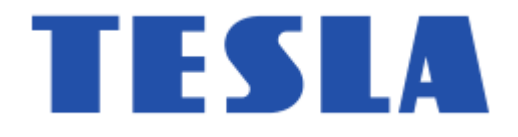

## **TESLA Mediabox XT650**

uživatelský manuál

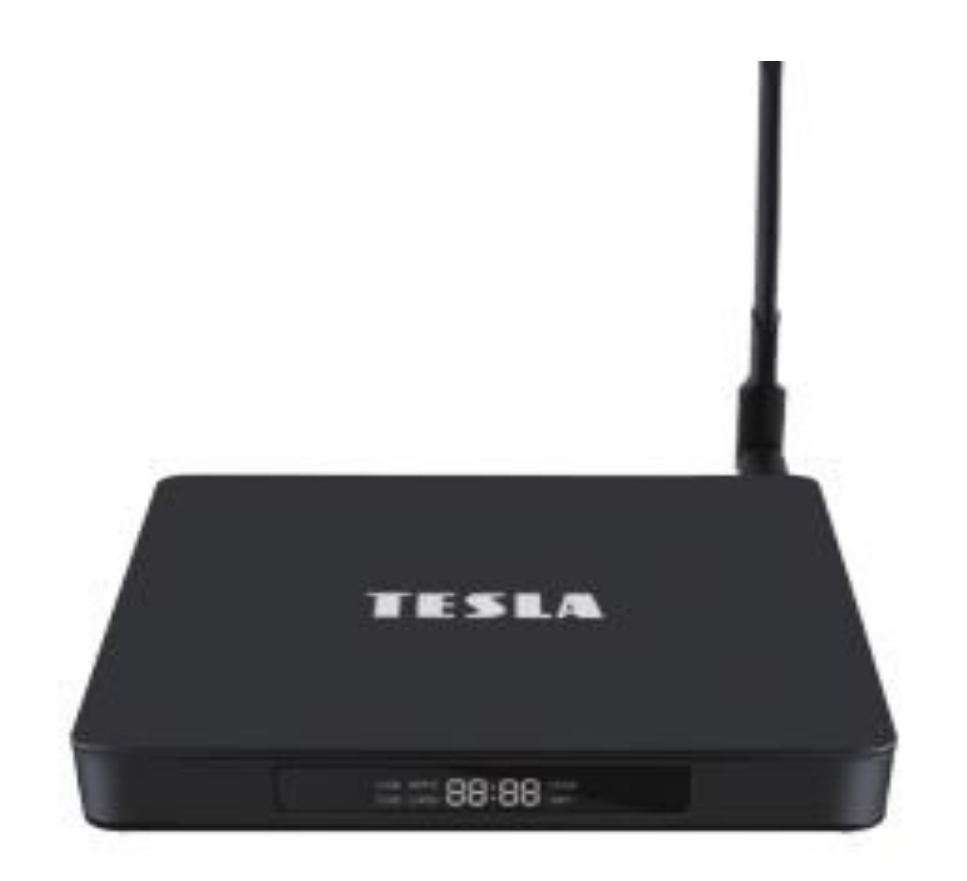

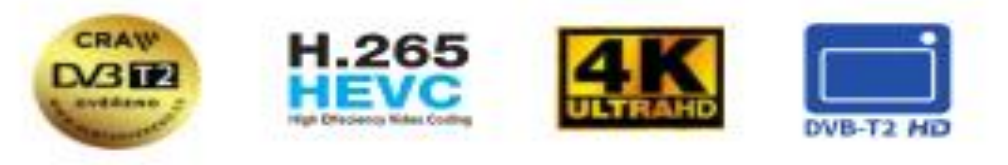

# **ZÁRUČNÍ LIST**

na výrobek

*TESLA-Mediabox XT650*

...........................................

MAC adresa

........................................... ............................................

Datum prodeje **Access 19 and 19 and 19 and 19 and 19 and 19 and 19 and 19 and 19 and 19 and 19 and 19 and 19 and 19 and 19 and 19 and 19 and 19 and 19 and 19 and 19 and 19 and 19 and 19 and 19 and 19 and 19 and 19 and 19 a** 

## **ZÁRUČNÍ PODMÍNKY**

#### **1. ZÁRUČNÍ DOBA**

Na tento výrobek poskytuje výrobce záruku po dobu 24 měsíců od data zakoupení výrobku spotřebitelem.

Doba záruky se prodluţ uje o dobu, po kterou byl výrobek v záruční opravě anebo nemohl být v době trvání

záruky používán, jestliže charakter poruchy bránil jeho použití.

#### **Záruka se vztahuje pouze na závady způsobené chybou výroby nebo vadou materiálu!**

#### **2. ZÁRUČNÍ LIST**

Bezplatný záruční servis je poskytován pouze v případě předložení dokladu o zakoupení výrobku (účtenky) a správně vyplněného záručního listu – musí obsahovat výrobní číslo, datum prodeje a razítko prodejny(montážní firmy).

#### **Na kopie a nesprávné vyplněné záruční listy nebude brán zřetel!**

#### **3. OPRAVY V ZÁRUČNÍ A POZÁRUČNÍ DOBĚ**

Záruční servis lze uplatňovat u organizace, kde byl výrobek zakoupen nebo u montážní firmy, která provedla instalaci.

#### **4. ROZSAH PLATNOSTI ZÁRUKY**

Záruka je neplatná, jestliže je závada způsobena mechanickým poškozením (včetně poškození v průběhu přepravy), nesprávným používáním, nepozorností, neodvratnou událostí (živelná pohroma), byl -li výrobek připojen na jiné napájecí napětí než je uvedeno v jeho technické specifikaci, a také v případě úprav nebo oprav provedených mimo servis distributora. Záruka nemůže být také uplatněna v případě, vyžaduje -lispotřebitel modifikace nebo adaptace k rozšíření funkcí výrobku (nebo systému sestaveného z několika komponentů) oproti výrobcem standardnímu provedení.

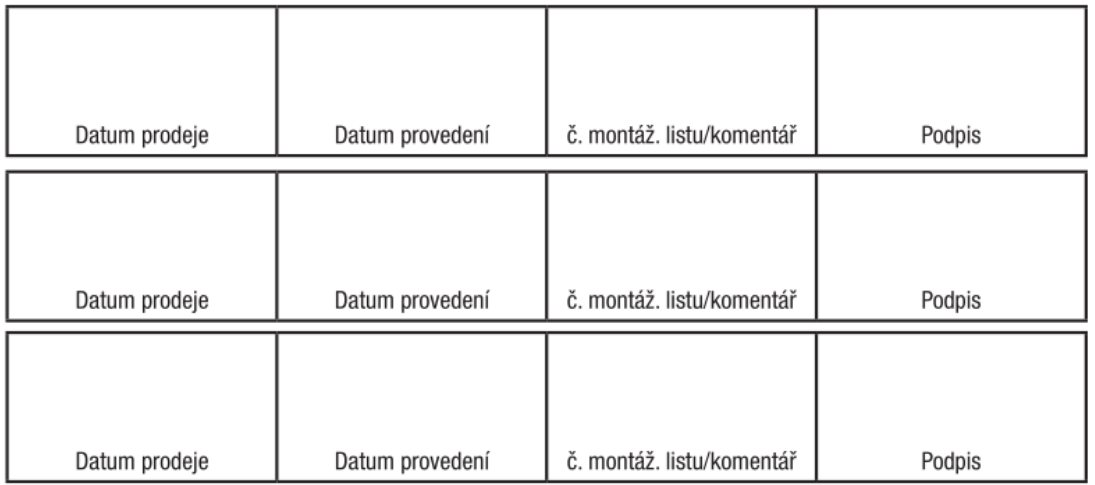

Vážený zákazníku,

děkujeme, že jste si zakoupil toto chytré zařízení. Umožní Vám příjem nového

standardu pro pozemní vysílání, instalaci různých aplikací, podporuje externí

klávesnici či myš, gyroskopický ovladač a mnoho dalšího.

Přestože se jedná o velmi sofistikovaný výrobek, jeho obsluha není nijak náročná.

Důležité však je pozorně si přečíst uživatelský manuál.

#### **A co je obsahem balení?**

Přístroj, dálkové ovládání, baterie do dálkového ovládání, uživatelský manuál,

HDMI kabel.

**A jak to zapojím?**

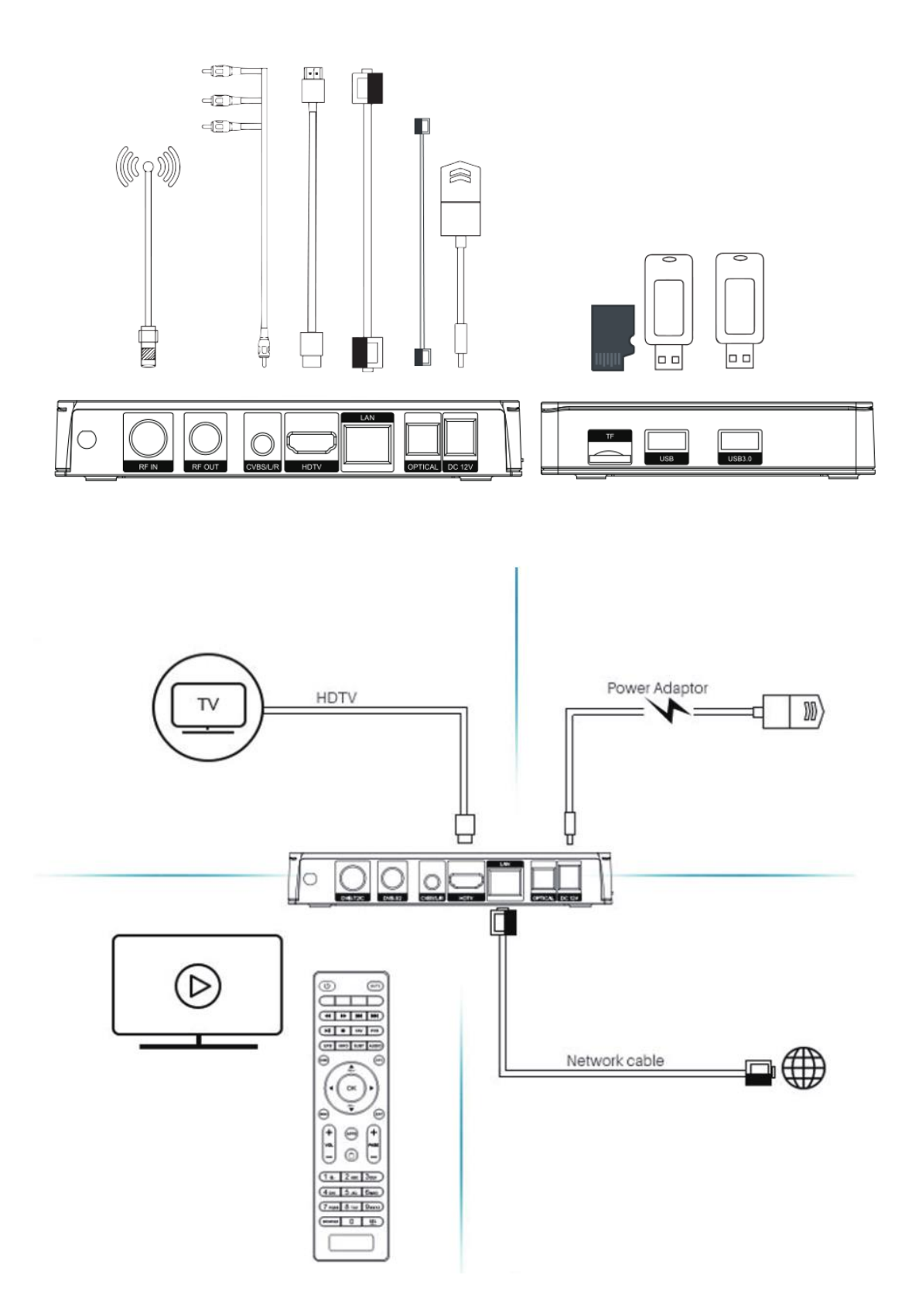

Přejeme si, aby Vám Hybridní box Tesla byl příjemným společníkem.

Data a rady použité v tomto návodu mohou podlehnout budoucím změnám

a vylepšením a jsou platná k vydání jeho první verze, k 15. 5. 2019. Děkujeme za pochopení.

Než výrobek začnete zapojovat, věnujte prosím pozornost těmto požadavkům:

#### **DŮLEŽITÉ BEZPEČNOSTNÍ POKYNY**

2. Nikdy neotvírejte kryt. Je velmi nebezpečné dotýkat se vnitřních části zařízení kvůli možnému úrazu elektrickým proudem.

1. Před prvním použitím přijímače si přečtěte tento návod k použití.

3. Během bouřky, nebo když se přijímač delší dobu nepoužívá, vytáhněte síťovou šňůru ze zásuvky. Nikdy nepoužívejte poškozený napájecí kabel.

4. Neumisťujte zařízeni na vlhké místo, aby se snížilo riziko požáru nebo úrazu elektrickým proudem. Zařízení umístěte na místo s: vhodnou teplotou, bez přímého slunečního zářeni, nízkými vibracemi a ne v blízkosti topných systémů. 5. Zařízeni umístěte na dobře větraném mistě. Prostory přijímače musí byt ponechány nepokryté, aby se umožnilo správné proudění vzduchu k přijímači. 6. Přijímač umístěte horizontálně. Nestabilní umístění přijímače může

způsobit jeho poškozeni při pádu.

7. Při přemísťovaní přijímače z teplého místa do studeného místa nebo naopak vypněte přijímač a restartujte ho po 1 až 2 hodinách, abyste předešli možným problémům.

8. Nepokládejte těžké předměty na přístroj a napájecí kabel.

9. Používejte pouze přídavná zařízení / příslušenství uvedené nebo poskytnuté výrobcem (jako například napájecí adaptér, baterie atd.). 10. Baterie (baterie nebo nainstalované baterie) nesmí být vystaveny nadměrnému teplu, jako je sluneční záření atd.

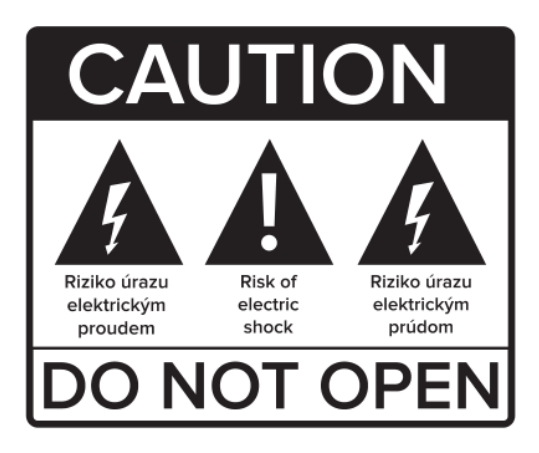

### **Prvotní instalace**

Přístroj zapojte dle popisu výše a jako poslední zapojte adaptér do elektrické sítě.

Objeví se bootovací logo TESLA, poté start Androidu a přístroj se poté bude připravovat na první použití. Tato operace bude trvat cca 5 minut, vyčkejte a neodpojujte přístroj. Po celou tuto dobu je uživatel o této činnosti informován.

Po nastavení je uživateli zobrazena obrazovka základního nastavení:

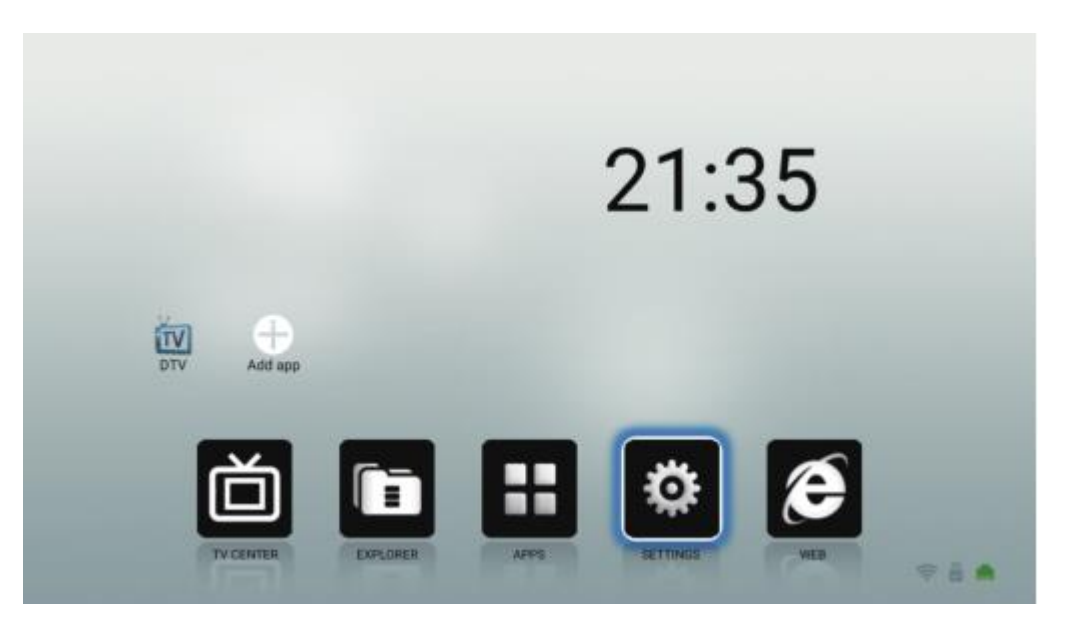

Na deskovém menu vidíte několik polí, pojďme si nyní říci, co obsahují jednotlivé

desky.

Nejdříve menu **SYSTÉM**. Obsahuje tyto 4 položky:

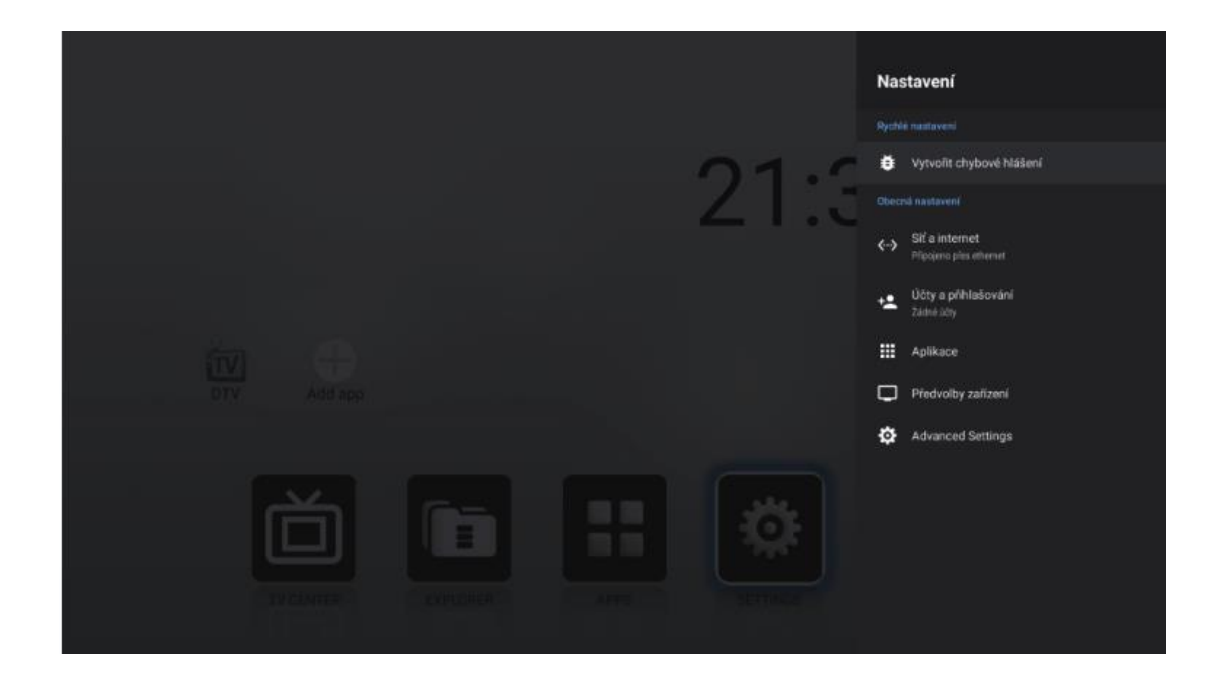

Velmi důležité je menu **síťové připojení**.

Pro využití většiny funkcí je nutné připojit přístroj k síti internet. V prvním řádku podmenu můžete připojit pomocí bezdrátové sítě Wi -FI, ve druhém podmenu pomocí pevného kabelu CAT5,6 pomocí rozhraní RJ-45. Velmi důrazně doporučujeme použít toto připojení – je stabilní s minimální možností rušení. Položka VPN slouží k modifikaci IP určení země – skryje Vás za jinou identitu. Tuto službu zřejmě nebudete potřebovat a zpravidla se jedná o placenou službu.

Další položkou je menu **Video a zvuk**:

První řádek nastavuje rozlišení obrazu. Při prvotním nastavení přístroj kontroluje rozlišení Vašeho televizoru. Nastaví automaticky nejvyšší možné podporované rozlišení.

Toto můžete však kdykoliv změnit.

**Poloha obrazovky** nastavuje velikost fyzického obrazu. Pokud špatně vidíte okraje, snižte velikost pod 100 %.

**HDMI CEC** je funkce, která automaticky zajišťuje komunikaci tohoto chytrého zařízení a připojeného TV. První položka – CEC přepnutí přepíná mezi jednoduchým a rozšířeným ovládáním. Pokud je položka neaktivní, přístroj je v jednoduchém režimu. Zajistí pouze zapnutí a zapnutí TV při zapnutí tohoto chytrého zařízení. V rozšířeném režimu navíc nastaví jazyk připojeného zařízení dle jazyka televizoru. Výchozí nastavení je jednoduché ovládání, protože výchozím jazykem tohoto zařízení již čeština je.

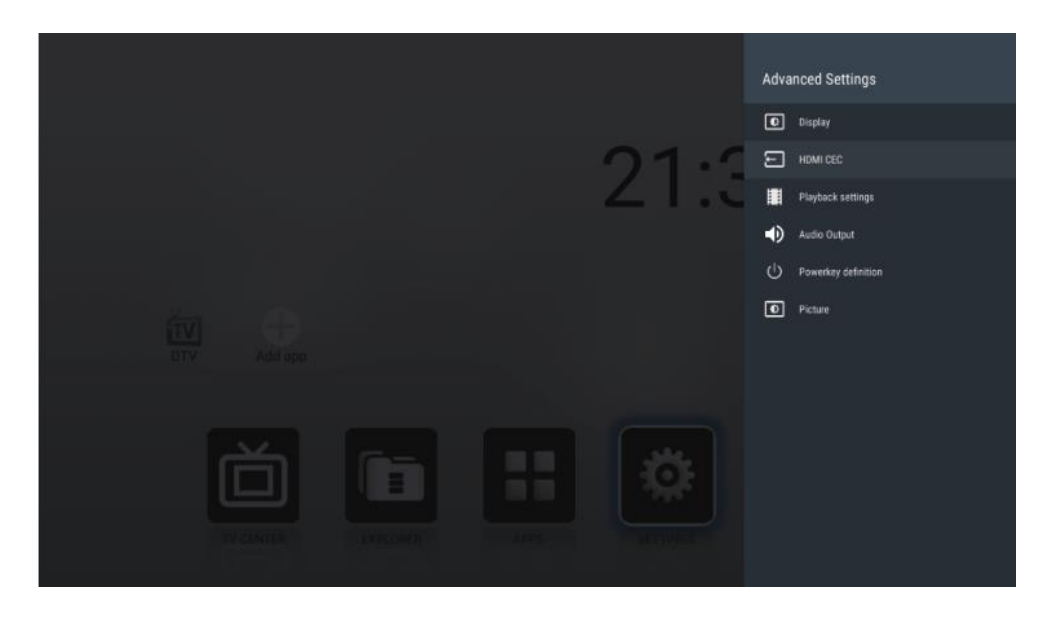

Formát výstupu zvuku nastaví výstupní formát zvuku na HDTV rozhraní. Výchozím režimem je režim PCM, který je kompatibilní pro většinu zařízení. Pro vysvětlení dalších zvukových formátů prosím použijte Wikipedii, přesahuje informační hodnotu toho návodu a s největší pravděpodobností je nikdy nebudete potřebovat.

#### Další položkou je **všeobecné** nastavení:

Zde můžete nastavit jazyk nabídky OSD na obrazovce, datum a čas a je zde možné nastavit si účet Google. Ten bude potřebovat pro použití obchodu Google play i pro některé další aplikace.

Poslední položkou je info **o výrobku**:

První položkou je možnost aktualizace obslužného softwaru přijímače. Můžete

zvolit aktualizaci z některého z připojených disků nebo on -line aktualizaci

z internetu.

**Externí úložiště** je trošku složitý název pro interní paměť a připojené disky/USB

paměti. Zde je tedy zkontrolujete a zjistíte, jakou mají kapacitu, využití a další info.

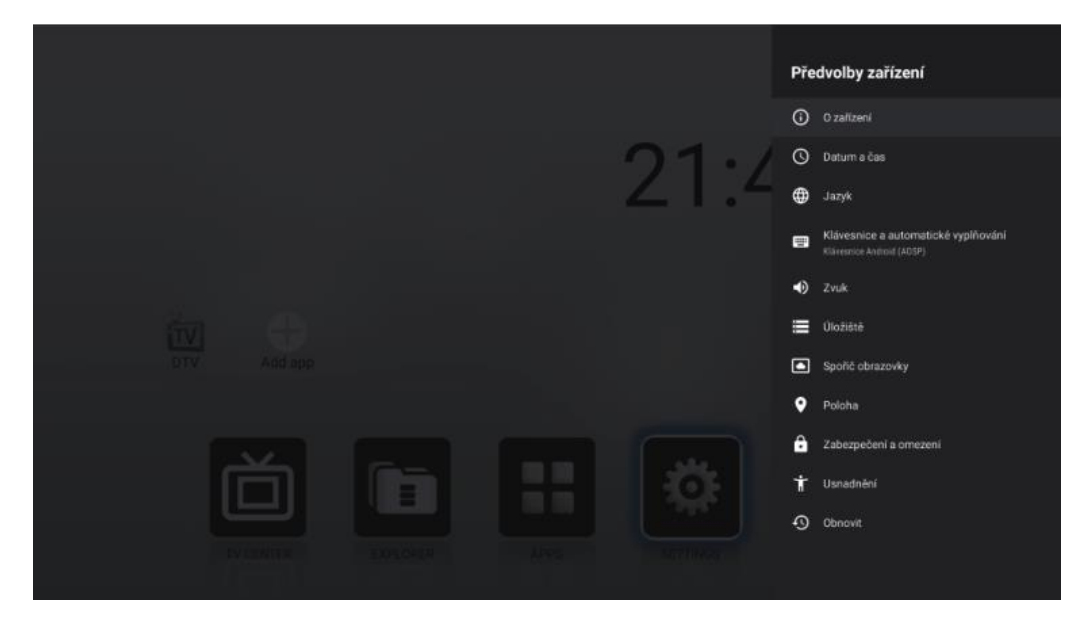

**V informacích o produktu** najdete všechny potřebné údaje, které budete potřebovat, pokud budete potřebovat technickou pomoc výrobce.

**Uživatelský manuál** obsahuje podrobné info o nastavení přístroje.

Je v anglickém jazyce.

**Obnovení továrních dat** nastaví výrobek do stavu, který předchází prvotnímu spuštění. Jsou vymazána všechna data, aplikace i uživatelská nastavení!

Dlaždice **videopřehrávač**: spustí přehrávač médií – můžete přehrávat videa uložená v zařízení, na externích discích a připojených a namapovaných síťových zařízeních.

Dlaždice **moje aplikace** Vám spustí přehled aplikací uložených v zařízení.

Dlaždice **optimalizace** automaticky vyčistí operační paměť a zavře nepotřebné

aplikace na pozadí. Tímto dojde ke zrychlení systému. Tuto funkci můžete znát

i z Vašich mobilních telefonů.

Dlaždice **Youtube** spustí aplikaci, která je populární na celém světě. Videa lze

třídit dle kategorií, vyhledávat atd. Aplikace je kompletně lokalizována do češtiny.

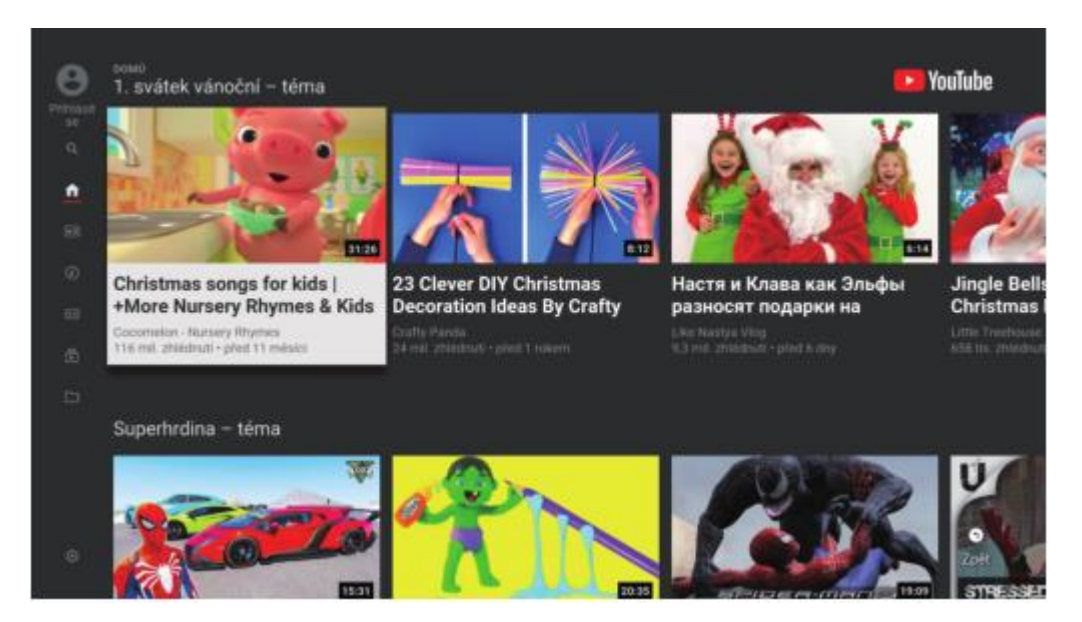

Dlaždice **Play Store** je známý internetový obchod s aplikacemi pro Android.

Většina aplikací je zdarma ke stažení. Pro stažení aplikací je nutné vytvoření a přihlášení k účtu Google.

**Důležitý TIP – v dlaždici Moje aplikaci najdete TV Center.**

**Jsou zde k dispozici archívy pořadu televizí z České republiky i ze Slovenska – tyto jsou předinstalovány – a dále je možné si stáhnout a nainstalovat další aplikace z celého světa.**

**Používání těchto aplikací je z větší části zdarma, pořady nejsou**

**přerušovány reklamou. Za funkčnost neručíme, jsou tvořeny samotnými uživateli zdarma, bez nároku na odměnu. Podporu těchto aplikací naleznete na internetu, nelze ji požadovat po výrobci, ani po prodejci!**

Uživatelské prostředí aplikace TV Center je v anglickém jazyce.

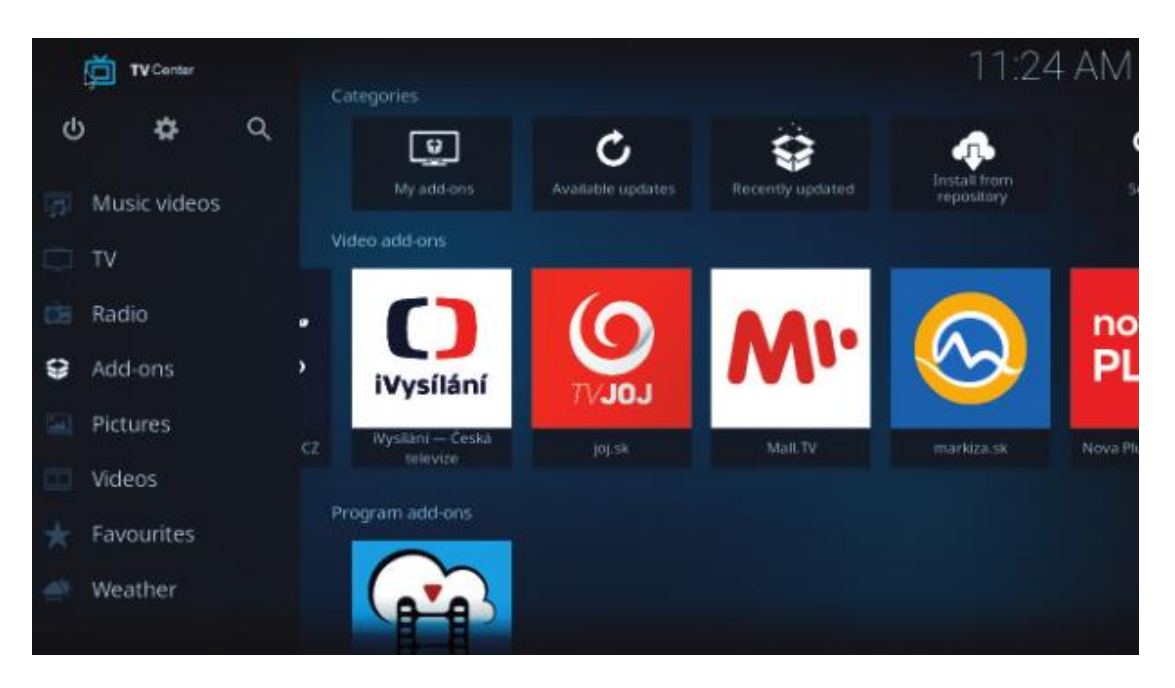

Malé ikonky dlaždic pod hlavním menu:

Ikonka panáčka Android – rychlá instalace aplikací z paměti

Ikonka noty – přehrávač hudebních souborů

Ikonka modré šipky – průzkumník souborů

Ikonka + – správce nainstalovaných aplikací. Tlačítkem menu na ikonce lze aplikaci spravovat.

#### **Symbol DTV s obrazovkou:**

přístup k digitálnímu televiznímu vysílání – SET-TOP-BOX.

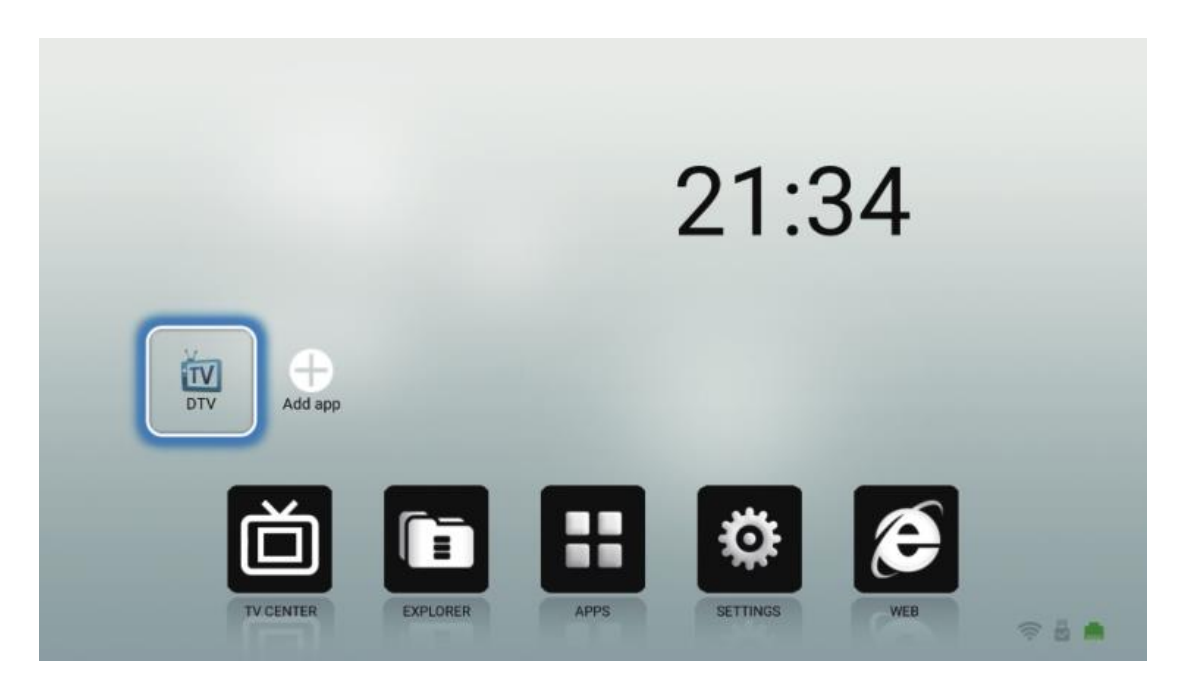

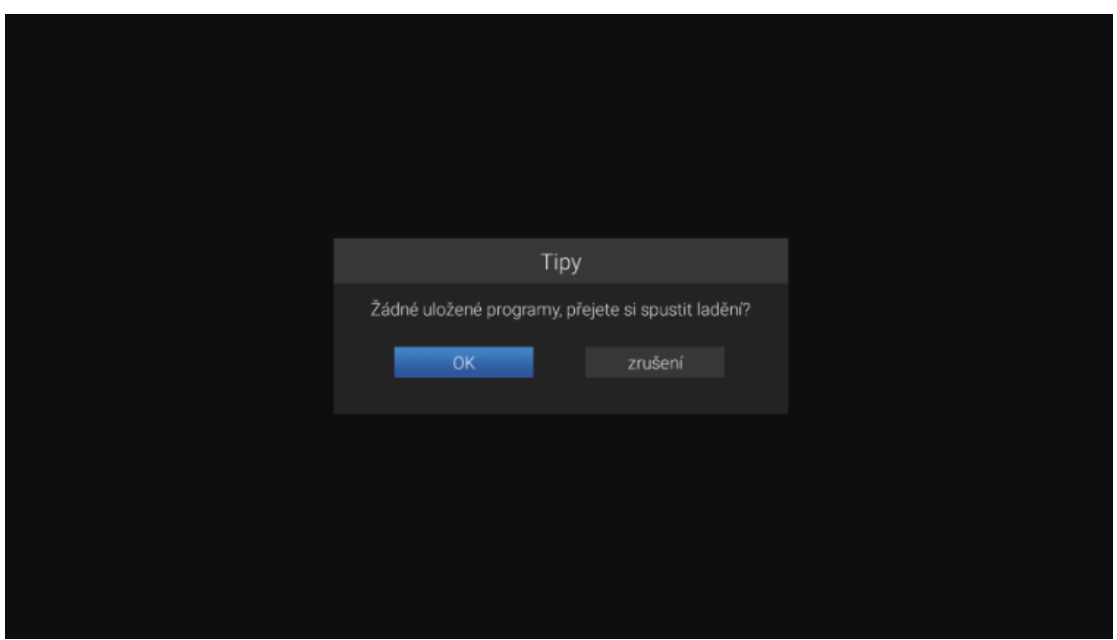

Při prvním spuštění Vás zařízení vyzve k proladění a instalaci kanálů:

Vyberte, zda používáte klasickou anténu – volba DVB -T/T2, nebo kabelovku – volba DVB -C.

Upozornění: kodované kanály - placenou TV – nelze tímto přístrojem zobrazit.

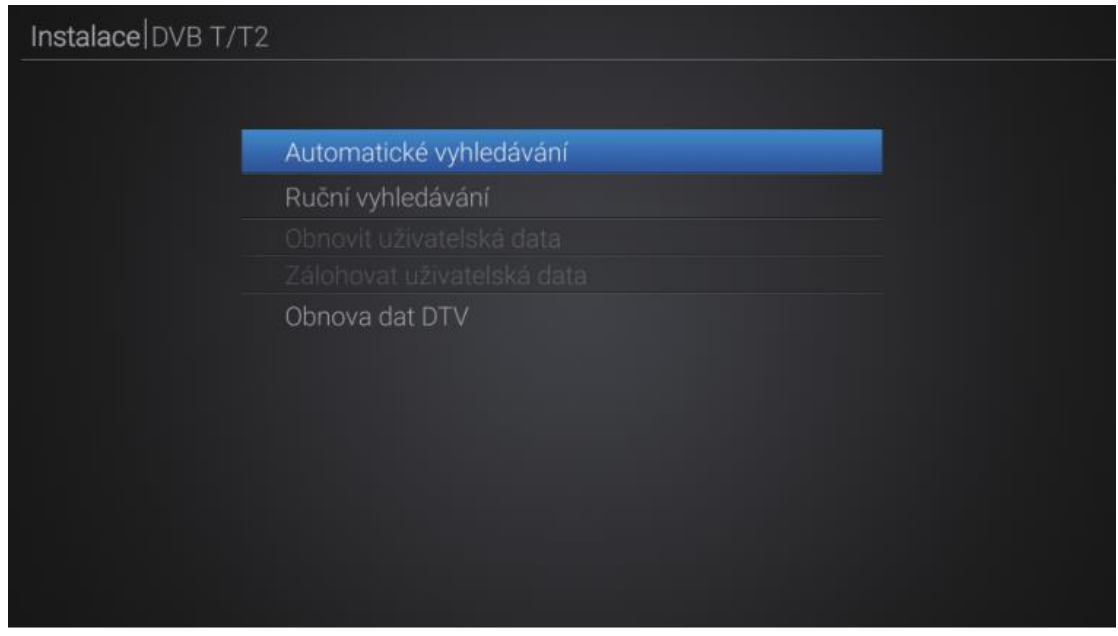

Doporučujeme použít Automatické ladění, najde a uloží všechny dostupné stanice.

Ruční ladění – vyhledáváte přímým zadáním pouze jednu frekvenci.

Obnovit uživatelská data – pokud předem zálohujete data- viz položka níže, můžete si nahrát svoji zálohu programů do přístroje, bez nutnosti nového ladění a třídění programů!

Obnova dat DTV vymaže seznam kanálů. Bude vyžadováno zadání hesla. Výchozí hodnota je 0000.

Před skenováním budete dotázáni, jaké programy budou uloženy.

Doporučujeme toto nastavení:

Při tomto nastavení budou uloženy pouze TV stanice, které nejsou kodovány.

Rádia a kodované TV stanice budou ignorovány.

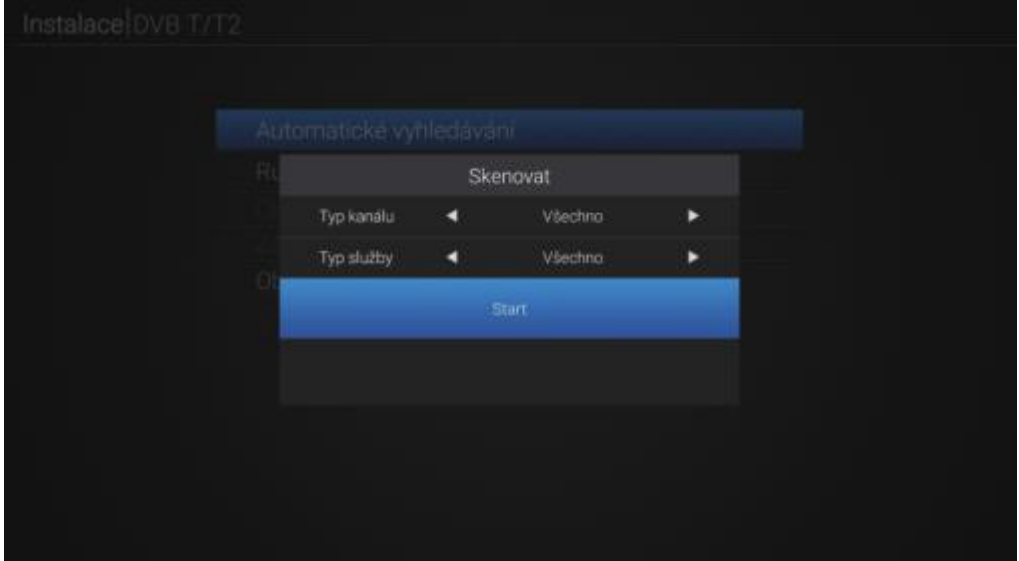

A nyní již potvrdíme ladění. Celý proces bude trvat bude trvat několik minut, ale než si připravíte kávu, bude hotovo.

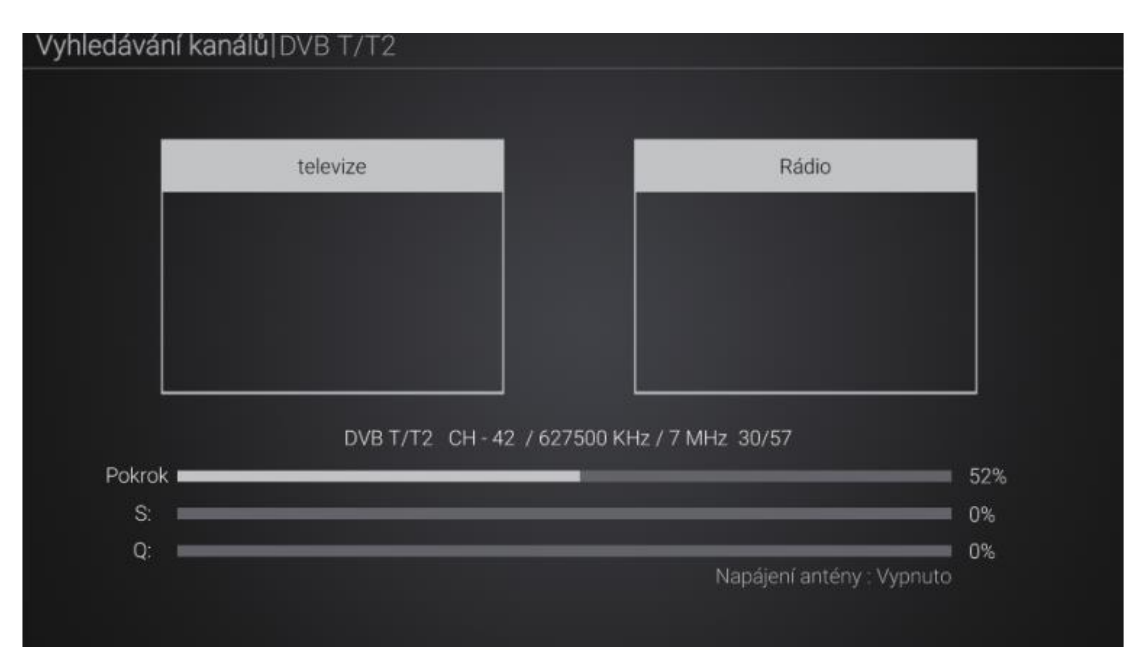

Výsledek hledání na chvíli uvidíme na obrazovce a již se nám spustí program, který najdeme na předvolbě 1.

Tlačítky PR+/PR- měníme předvolbu. Tlačítkem OK zobrazíme seznam předvoleb Tlačítky VOL měníme hlasitost Tlačítkem INFO zobrazíme informace o pořadu, opakovaným technické informace Tlačítkem EPG spustíme elektronického programového průvodce Tlačítkem SUBT spustíme skryté titulky (pokud jsou vysílány) Tlačítkem žluté barvy spustíme Teletext, pokud je vysílán Tlačítkem PVR spustíme nahrávání Tlačítkem AUDIO změníte zvukovou stopu, pokud je jich více na výběr Tlačítkem MUTE vypnete/zapnete zvuk Tlačítkem HOME se dostanete do hlavního menu Tlačítkem MENU se zobrazí nabídka pro aktuální aplikaci Tlačítkem APPS spustíte seznam instalovaných aplikací Tlačítkem DTV se přepnete do režime set -top -boxu Tlačítkem EXIT – opustíte aktuální nabídku o úroveň výše Tlačítkem myš – stisknutím déle než 3 sekundy – aktivujete/deaktivujete režim myši Tlačítkem PAGE –posun o celou stranu v seznamu předvoleb Tlačítkem FAV – přepnete do seznamu oblíbených kanálů/pokud je vytvořen/ Tlačítkem BROWSER – spustíte internetový prohlížeč

Tlačítkem MENU zobrazíte tyto volby:

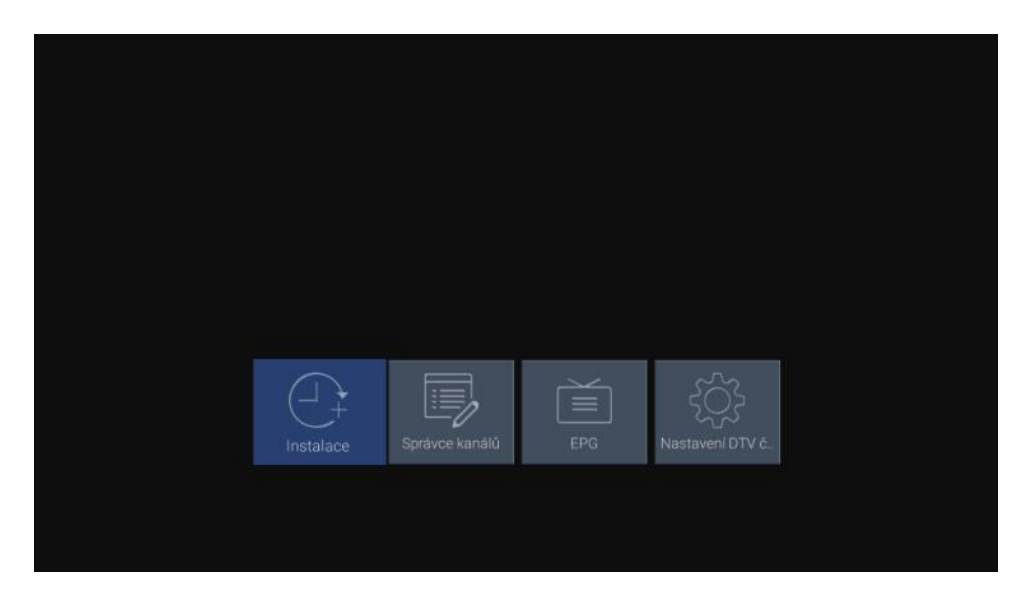

Instalace: je již popsáno výše, viz úvodní instalace. Tuto volbu lze vyvolat kdykoliv.

**Správce kanálů**: Zde můžete editovat předvolby/kanály, které máte uloženy ve Vašem zařízení. Můžete zvolit funkce FAV – přidání do favoritního seznamu, Zámek – zamknout kanál heslem, Přeskočit - vynechat v seznamu kanálů, Upravit – tato volba zpřístupní další funkce - přesunout, třídit, přejmenovat. Funguje to tak, že tl. OK označíme předvolbu, posuneme kurzor na nové

místo a vybereme funkci. Tlačítkem EXIT ukončíme editaci. Přístroj nás vyzve k potvrzení, zda si přejete uložit změny.

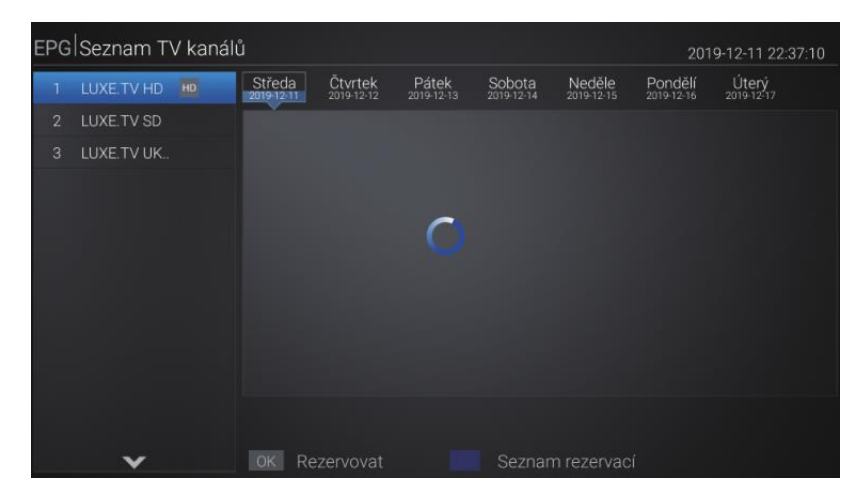

**EPG**: má stejnou funkci, jako stejnojmenné tlačítko na dálkovém ovládání.

poznámka: v tomto rozhraní lze provádět programování pro záznam či pro časové

přepnutí na zvolený pořad.

**Nastavení DTV části**: zde najdeme 6 položek:

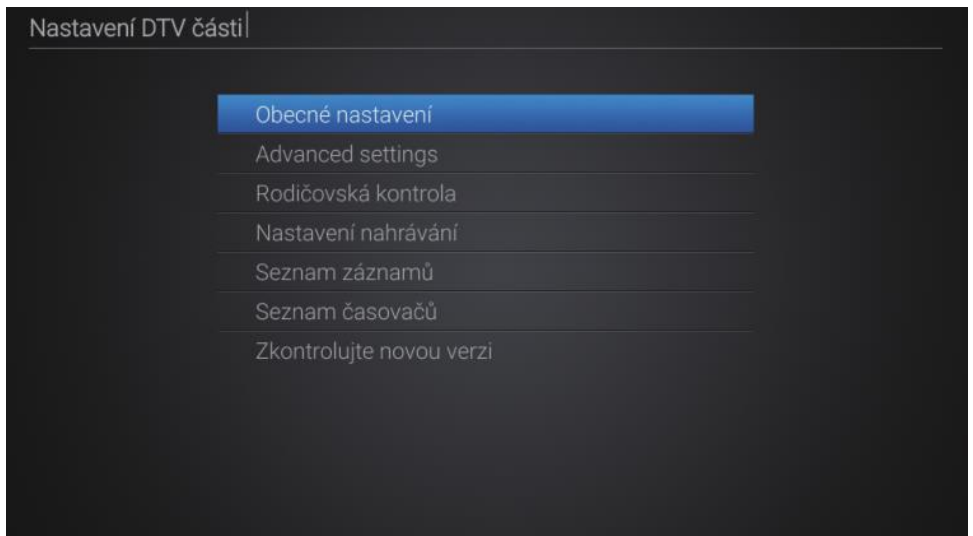

Obecná nastavení –výběr mezi pozemním a kabelovým vysílám, viz úvodní instalace

Rodičovská kontrola – zde můžete zamknout předvolby, jejichž obsah má být skryt před Vašimi dětmi, tchyní, náštěvou… přednastavené heslo je 0000

Nastavení nahrávání – zde zadejte parametry záznamu – vyberta zda používat

Timeshift, kam nahrávat, jaký souborový systém i upravit/formátovat připojená zařízení.

Seznam záznamů – zde naleznete svoje nahrané pořady. Můžete si je zde přehrát, přejmenovat, smazat, uzamknout heslem.

Seznam časovačů – zde najdete seznam událostí, které jsou připraveny k záznamu/sledování. Taktéž zde samozřejmě lze seznam upravovat.

Zkontrolujte novou verzi – zde si můžete aktualizovat aplikaci pro DTV

Upozornění – pro výběr některých funkcí jsou použita barevná tlačítka zobrazená

u funkce. Použijte, prosím, příslušné barevné tlačítko na dálkovém ovládání.

A nyní jste připraveni!

Přejeme Vám příjemnou zábavu s vaším novým přístrojem!

Tímto INTER-SAT LTD prohlašuje, že typ rádiového zařízení TESLA Mediabox XT650 je v · souladu se směrnicí 2014/53/EU. Úplné znění prohlášení o shodě je k dispozici na této internetové adrese: www.tesla-electronics.eu

Pokud máte dojem, že jste v návodu nenašli odpověď na nějakou Vaši otázku,

napište nám: podpora@inter -sat.cz

Výrobcem tohoto zařízení je firma Inter -Sat LTD., org.složka

www.inter -sat.cz

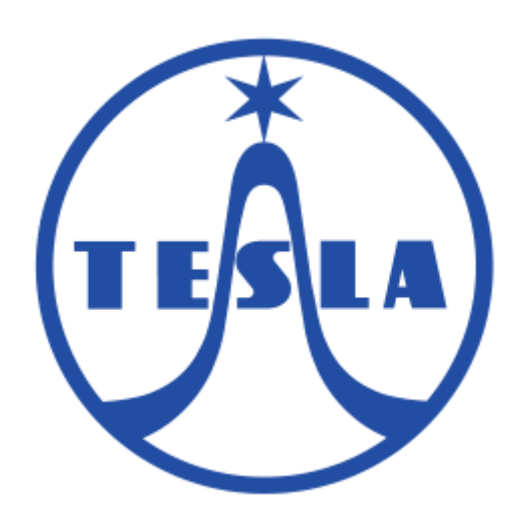

www.tesla-electronics.eu

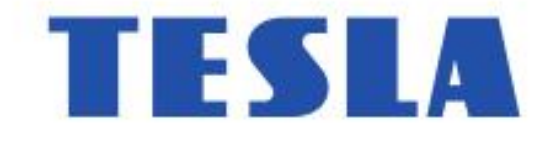

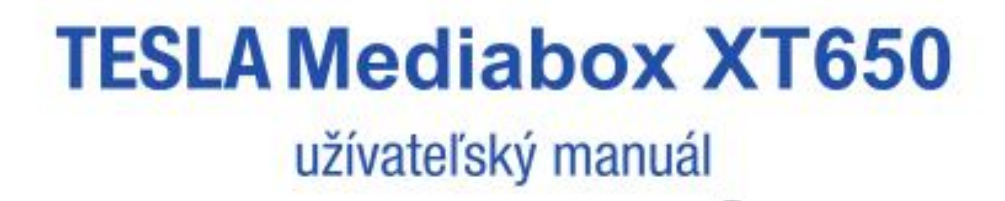

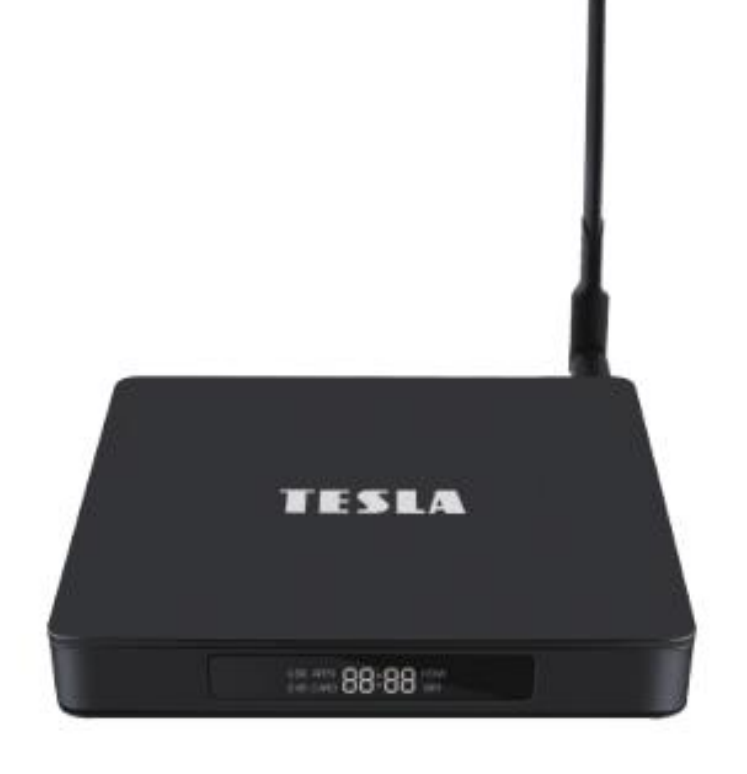

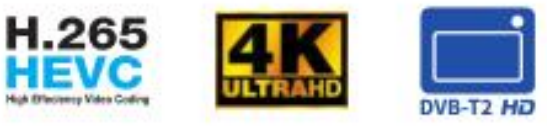

# **ZÁRUČNÝ LIST**

na výrobok

## *TESLA-Mediabox XT650*

...........................................

MAC adresa

........................................... ...........................................

Dátum predaja Pečiatka a podpis predajcu

#### **ZÁRUČNÉ PODMIENKY**

#### **1. ZÁRUČNÁ DOBA**

Na tento výrobok poskytuje výrobca záruku po dobu 24 mesiacov od dátumu zakúpenia výrobku

spotrebiteľom. Doba záruky sa prodlut uje o dobu, počas ktorej bol výrobok v záručnej oprave alebo nemohol

byť v dobe trvania záruky používaný, ak charakter poruchy bránil jeho použitia.

#### **Záruka sa vzťahuje iba na poruchy spôsobené chybou výroby alebo vadou materiálu!**

#### **2. ZÁRUČNÝ LIST**

Bezplatný záručný servis je poskytovaný iba v prípade predloženia dokladu o zakúpení výrobku (účtenky) a správne vyplneného záručného listu - musí obsahovať výrobné číslo, dátum predaja a pečiatku predajne(montážnej firmy).

#### **Na kópie a nesprávne vyplnené záručné listy nebude braný ohľad!**

#### **3. OPRAVY V ZÁRUČNEJ A POZÁRUČNÉ DOBE**

Záručný servis možno uplatňovať u organizácie, kde bol výrobok zakúpený alebo u montážnej firmy, ktorá vykonala inštaláciu.

#### **4. ROZSAH PLATNOSTI ZÁRUKY**

Záruka je neplatná, ak je závada spôsobená mechanickým poškodením (vrátane poškodenia v priebehu prepravy), nesprávnym používaním, nepozornosťou, neodvratnou udalosťou (živelná pohroma), ak bol výrobok pripojený na iné napájacie napätie než je uvedené v jeho technickej špecifikácii, a tiež v prípade úprav alebo opráv vykonaných mimo servis distribútora. Záruka

nemôže byť tiež uplatnená v prípade, ak vyžaduje spotrebiteľ modifikácie alebo adaptácie k rozšíreniu funkcií výrobku (alebo systému zostaveného z niekoľkých komponentov) oproti výrobcom štandardnému prevedeniu.

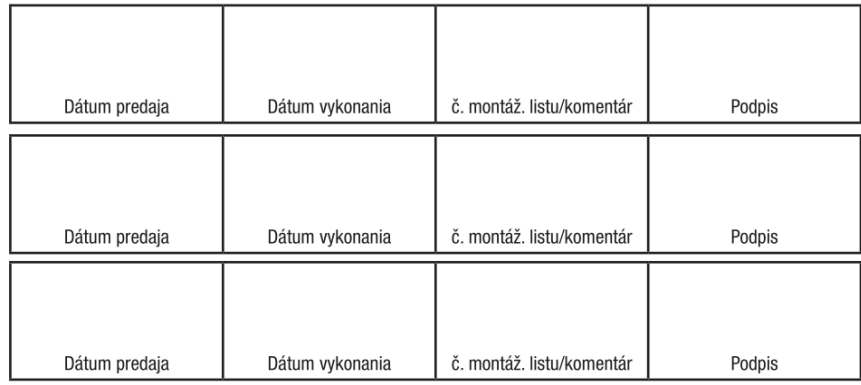

#### Vážený zákazník,

ďakujeme, že ste si zakúpil toto chytré zariadenie. Umožní Vám príjem nového štandardu pre pozemné vysielanie, inštaláciu rôznych aplikácií, podporuje externú klávesnicu alebo myš, gyroskopický ovládač a mnoho ďalšieho. Hoci sa jedná o veľmi sofistikovaný výrobok, jeho obsluha nie je nijako náročná.

Dôležité však je pozorne si prečítať návod.

#### **A čo je obsahom balenia?**

Prístroj, diaľkové ovládanie, batérie do diaľkového ovládania, manuál, HDMI kábel.

**A ako to zapojím?**

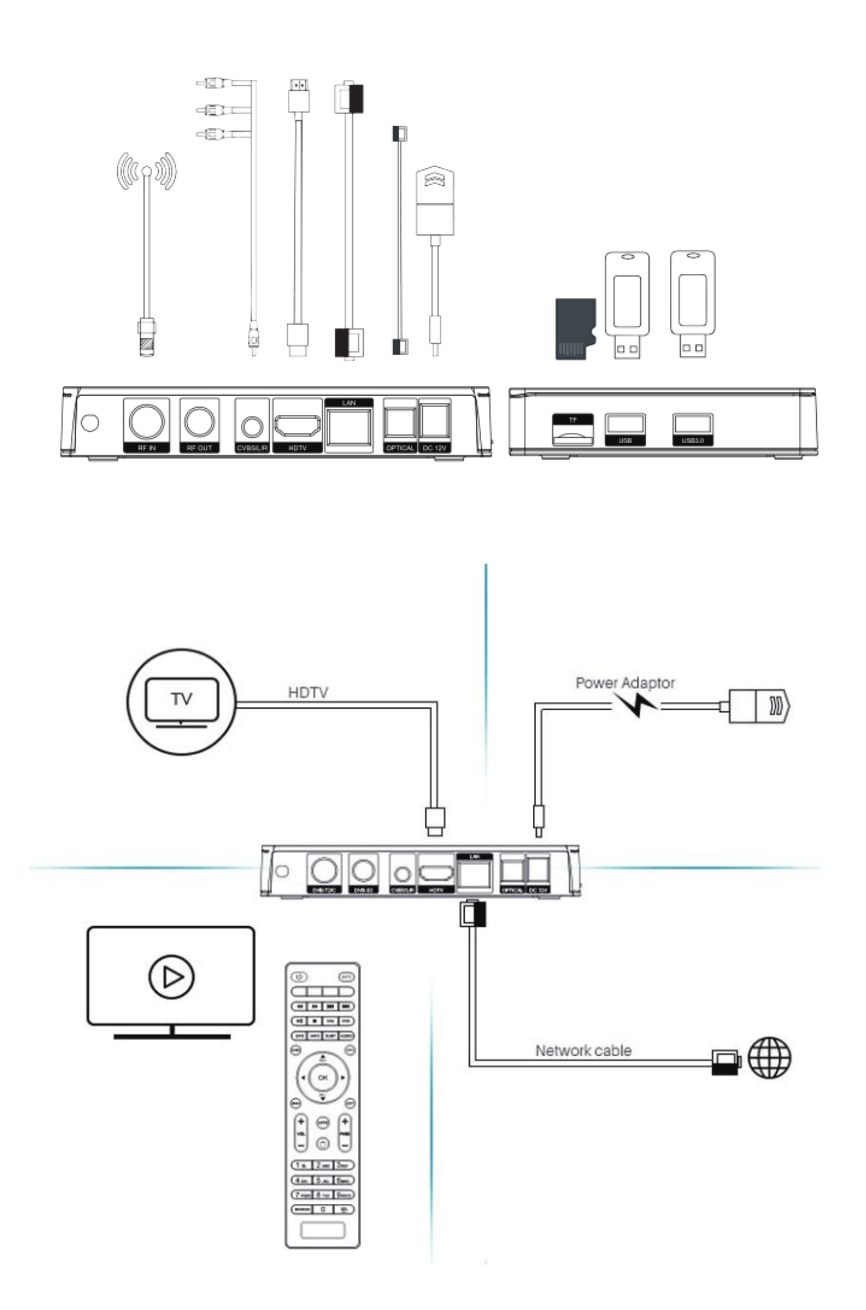

**Prajeme si, aby Vám Hybridný box Tesla bol príjemným spoločníkom.**

**Dáta a rady použité v tomto návode môžu podľahnúť budúcim zmenám a vylepšeniam a sú platné na vydanie jeho prvá verzia, k 15. 5. 2019.**

**Ďakujeme za pochopenie.**

Než výrobok začnete zapájať, venujte prosím pozornosť týmto požiadavkám:

#### **DÔLEŽITÉ BEZPEČNOSTNÉ POKYNY**

1. Pred prvým použitím prijímača si prečítajte tento návod na použitie.

2. Nikdy neotvárajte kryt. Je veľmi nebezpečné dotýkať sa vnútorných časti zariadenia kvôli možnému úrazu elektrickým prúdom.

3. Počas búrky, alebo keď sa prijímač dlhšiu dobu nepoužíva, vytiahnite sieťovú šnúru zo zásuvky. Nikdy nepoužívajte poškodený napájací kábel.

4. Neumiestňujte zarizeni na vlhké miesto, aby sa znížilo riziko požiaru alebo úrazu elektrickým prúdom. Zariadenie umiestnite na miesto s: vhodnou teplotou, bez priameho slnečného žiarenia, nízkymi vibráciami a nie v blízkosti vykurovacích systémov.

5. Zariadenie umiestnite na dobre vetranom mieste. Priestory prijímača musí byt ponechané nepokryté, aby sa umožnilo správne prúdenie vzduchu k prijímaču.

6. Prijímač umiestnite horizontálne. Nestabilná umiestnenia prijímača môže spôsobiť jeho poškodení pri páde.

7. Pri premiestňovaní prijímača z teplého miesta do studeného miesta alebo naopak vypnite prijímač a reštartujte ho po 1 až 2 hodinách, aby ste predišli možným problémom.

8. Nepokladajte ťažké predmety na prístroj a napájací kábel.

9. Používajte iba prídavné zariadenia / príslušenstvo uvedenej alebo poskytnuté výrobcom (ako napríklad napájací adaptér, batérie atď.).

10. Batérie (batérie alebo vstavané batérie) nesmú byť vystavené nadmernému teplu, ako je slnečné žiarenie atď.

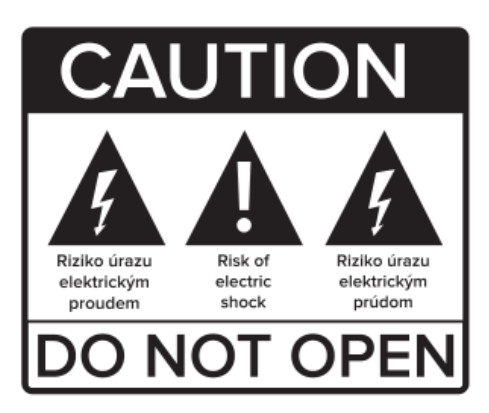

### Prvotná inštalácia

Prístroj zapojte podľa popisu vyššie a ako posledný zapojte adaptér do elektrickej siete. Objaví sa bootovacie logo TESLA, potom štart Androidu a prístroj sa potom bude pripravovať na prvé použitie. Táto operácia bude trvať cca 5 minút, počkajte a neodpájajte prístroj. Po celú túto dobu je užívateľ o tejto činnosti informovaný. Po nastavení je užívateľovi zobrazená obrazovka základného nastavenia:

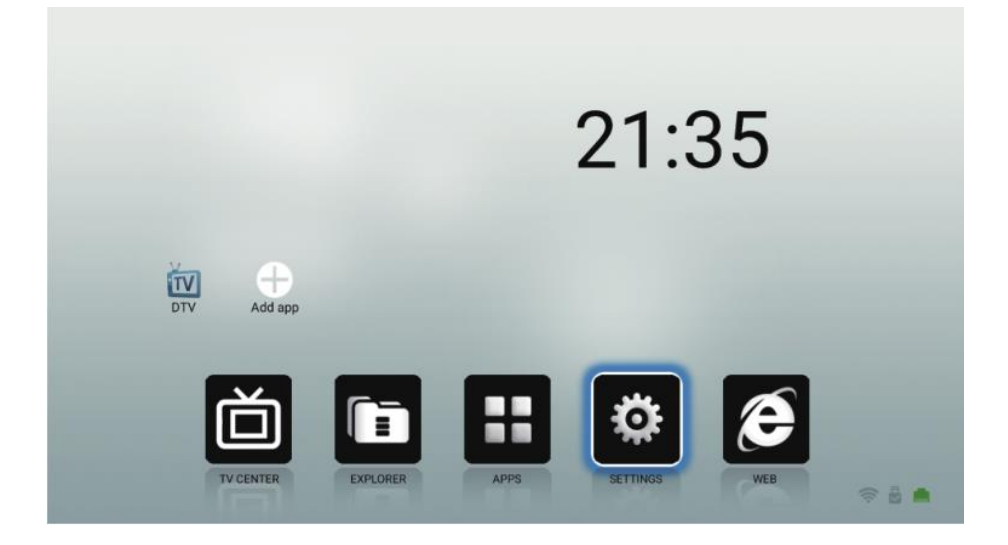

Na doskovom menu vidíte niekoľko polí, poďme si teraz povedať, čo obsahujú jednotlivé dosky.

Najskôr menu **SYSTÉM**. Obsahuje tieto 4 položky:

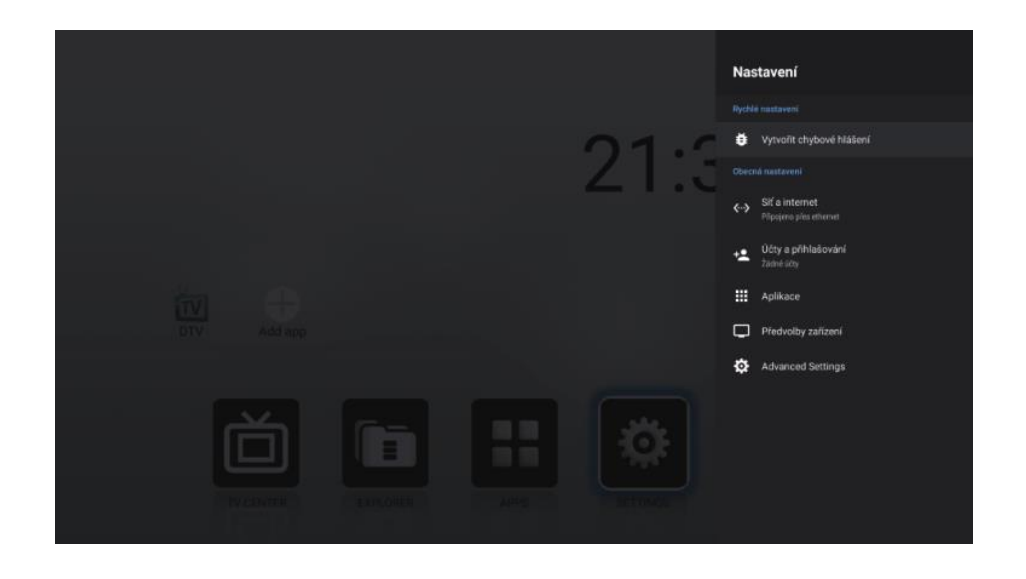

#### Veľmi dôležité je menu **sieťové pripojenie.**

Pre využitie väčšiny funkcií je nutné pripojiť prístroj k sieti internet. V prvom riadku podmenu môžete pripojiť pomocou bezdrôtovej siete Wi -FI, v druhom podmenu pomocou pevného kábla CAT5,6 pomocou rozhrania RJ-45. Veľmi dôrazne odporúčame použiť toto pripojenie - je stabilný s minimálnou možnosťou rušení.Položka VPN slúži k modifikácii IP určenie krajiny – skryje Vás za inú identitu. Túto službu zrejme nebudete potrebovať a spravidla sa jedná o platenú službu.

#### Ďalšou položkou je menu **Video a zvuk:**

Prvý riadok nastavuje rozlíšenie obrazu. Pri prvotnom nastavení prístroj kontroluje rozlíšenia Vášho televízora. Nastaví automaticky najvyššie možné podporované rozlíšenie.

Toto môžete však kedykoľvek zmeniť.

**Poloha obrazovky** nastavuje veľkosť fyzického obrazu. Ak zle vidíte okraje, znížte veľkosť pod 100%.

**HDMI CEC** je funkcia, ktorá automaticky zabezpečuje komunikáciu tohto

šikovného zariadenia a pripojeného TV. Prvá položka – CEC prepnutie prepína medzi jednoduchým a rozšíreným ovládaním. Ak je položka neaktívny, prístroj je v jednoduchom režime. Zaistí iba zapnutie a zapnutie TV pri zapnutí tohto šikovného zariadenia. V rozšírenom režime navyše nastaví jazyk pripojeného zariadenia podľa jazyka televízora. Východiskové nastavenie je jednoduché ovládanie, pretože východiskovým jazykom tohto zariadenia už Čeština je.

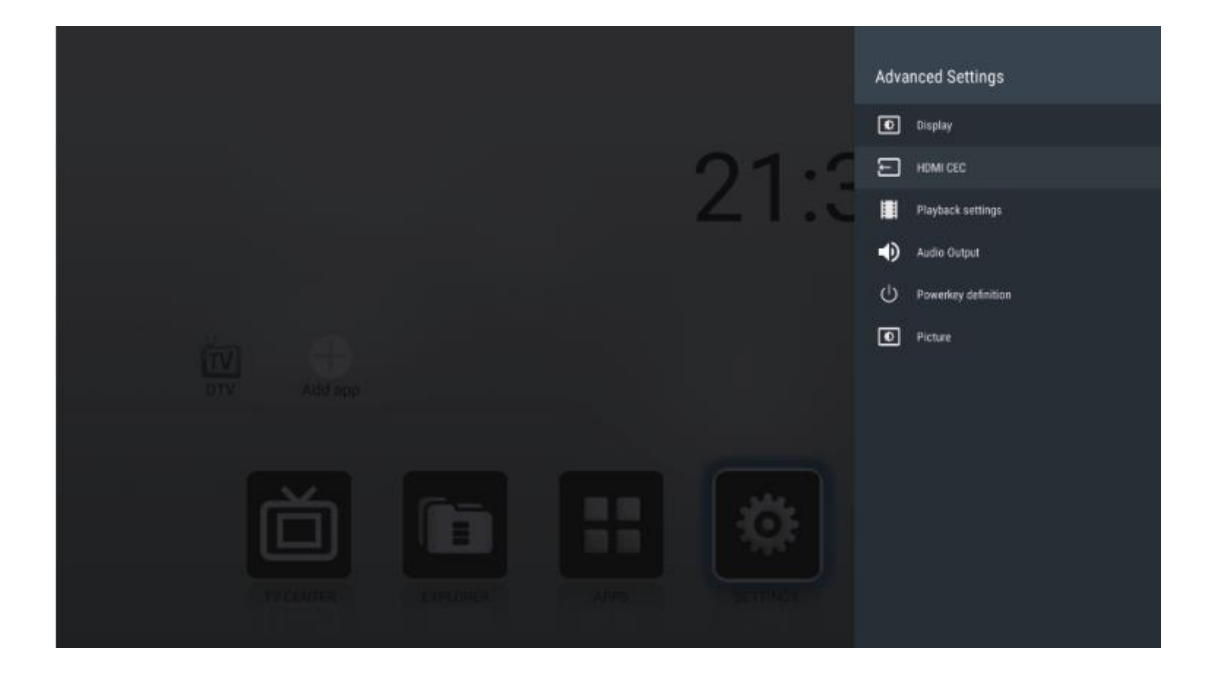

Formát výstupu zvuku nastaví výstupný formát zvuku na HDTV rozhraní.

Východiskovým režimom je režim PCM, ktorý je kompatibilný pre väčšinu zariadení. Pre vysvetlenie ďalších zvukových formátov prosím použite Wikipédii, presahuje informačnú hodnotu toho návodu a s najväčšou pravdepodobnosťou je nikdy nebudete potrebovať.

Ďalšou položkou je **všeobecné** nastavenie:

Tu môžete nastaviť jazyk OSD na obrazovke, dátum a čas a je tu možné nastaviť si účet Google. Ten bude potrebovať pre použitie obchodu Google play aj pre niektoré ďalšie aplikácie.

Poslednou položkou je info **o výrobku**:

Prvou položkou je možnosť aktualizácie obslužného softvéru prijímača. Môžete zvoliť aktualizáciu z niektorého z pripojených diskov alebo on -line aktualizáciu z internetu.

**Externé úložisko** je trošku zložitý názov pre internú pamäť a pripojené disky/USB pamäte. Tu je teda skontrolujete a zistíte, akú majú kapacitu, využitie a ďalšie info.

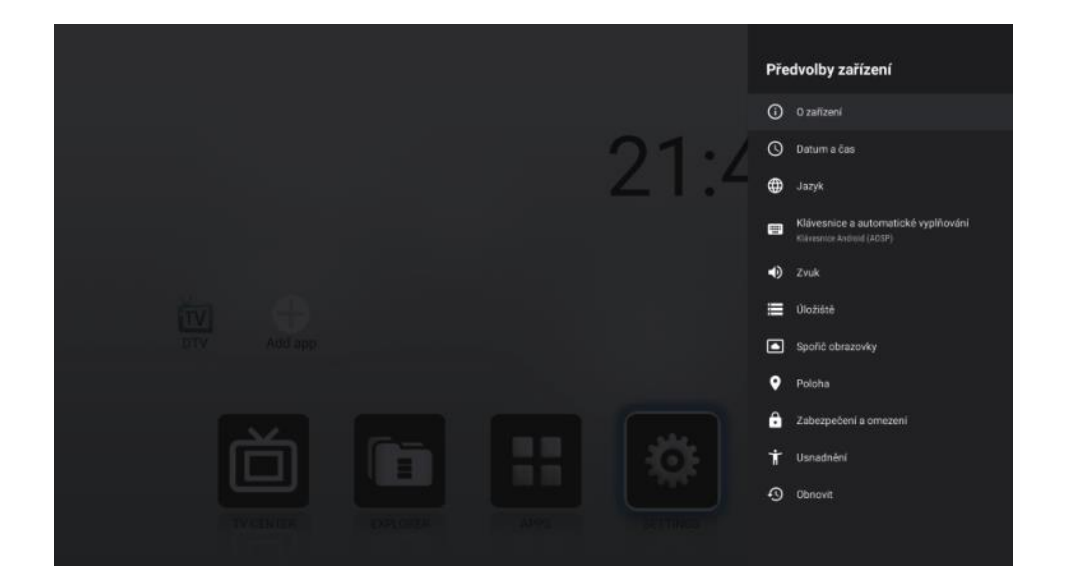

**V informáciách o produkte** nájdete všetky potrebné údaje, ktoré budete

potrebovať, ak budete potrebovať technickú pomoc výrobcu.

**Užívateľský** manuál obsahuje podrobné info o nastavení prístroja.

Je v anglickom jazyku.

**Obnovenie továrenských dát** nastaví výrobok do stavu, ktorý predchádza

prvotnému spustenie. Sú vymazaná všetky dáta, aplikácie i užívateľské nastavenia!

Dlaždice **videoprehrávač**: spustí prehrávač médií - môžete prehrávať videá uložené v zariadení, na externých diskoch a pripojených a namapovaných sieťových zariadeniach.

Dlaždice **moja aplikácia** Vám spustí prehľad aplikácií uložených v zariadení.

Dlaždice **optimalizácia** automaticky vyčistí operačná pamäť a zavrie nepotrebné aplikácie na pozadí. Týmto dôjde k zrýchleniu systému. Túto funkciu môžete poznať aj z Vašich mobilných telefónov.

Dlaždice **Youtube** spustí aplikáciu, ktorá je populárna na celom svete. Videá je možné triediť podľa kategórií, vyhľadávať atď. Aplikácia je kompletne lokalizovaná do češtiny.

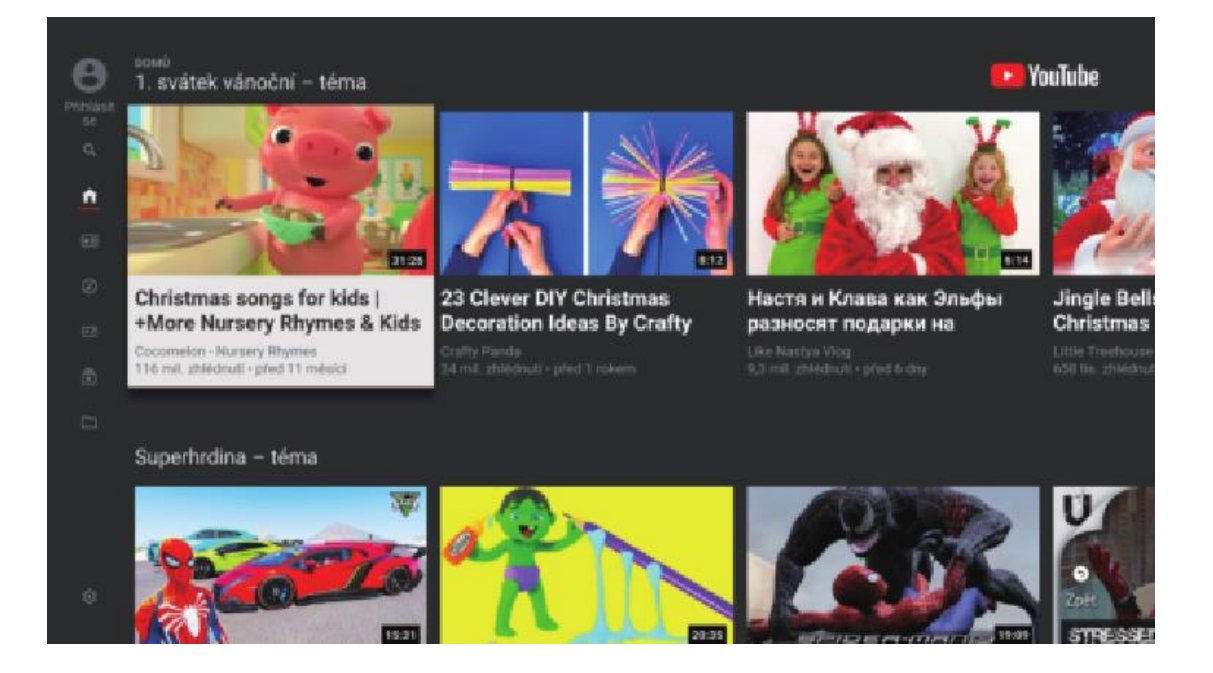

Dlaždice **Play Store** je známy internetový obchod s aplikáciami pre Android.

Väčšina aplikácií je zdarma k stiahnutiu. Pre prevzatie aplikácií je nutné vytvorenie a prihlásenie

k účtu Google.

Dôležitý TIP - v dlaždicu Moja aplikácii nájdete TV Center.

Sú tu k dispozícii archívy relácii televíziou z Českej republiky i zo Slovenska - tieto sú predinštalované – a ďalej je možné si stiahnuť a nainštalovať ďalšie aplikácie z celého sveta.

Používanie týchto aplikácií je z väčšej časti zadarmo, relácie nie sú prerušované reklamou. Za funkčnosť neručíme, sú tvorené samotnými užívateľmi zdarma, bez nároku na odmenu. Podporu

týchto aplikácií nájdete na internete, nemožno ju požadovať od výrobcovia, ani po predajcovia!

Užívateľské prostredie aplikácie TV Center je v anglickom jazyku.

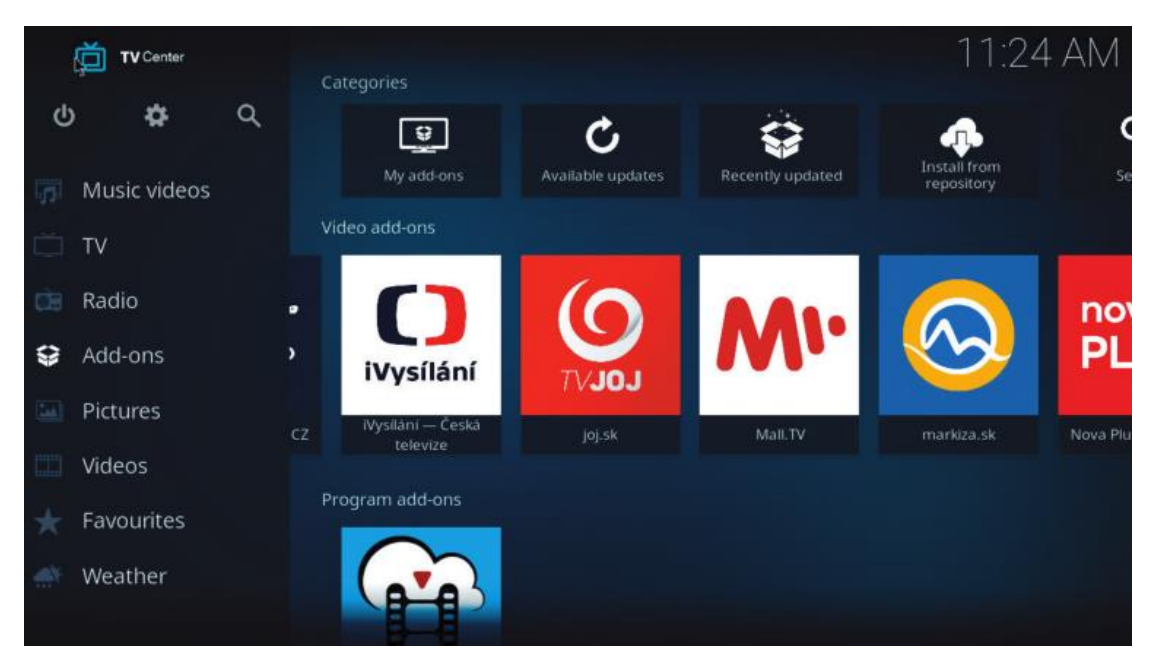

Malé ikonky dlaždíc pod hlavným menu: Ikonka panáčika Android – rýchla inštalácia aplikácií z pamäte Ikonka noty - prehrávač hudobných súborov Ikonka modrej šípky – prieskumník súborov Ikonka + – správca nainštalovaných aplikácií. Tlačidlom menu na ikonke možné aplikáciu spravovať.

#### **Symbol DTV s obrazovkou:**

prístup k digitálnej televízii - SET-TOP-BOX.

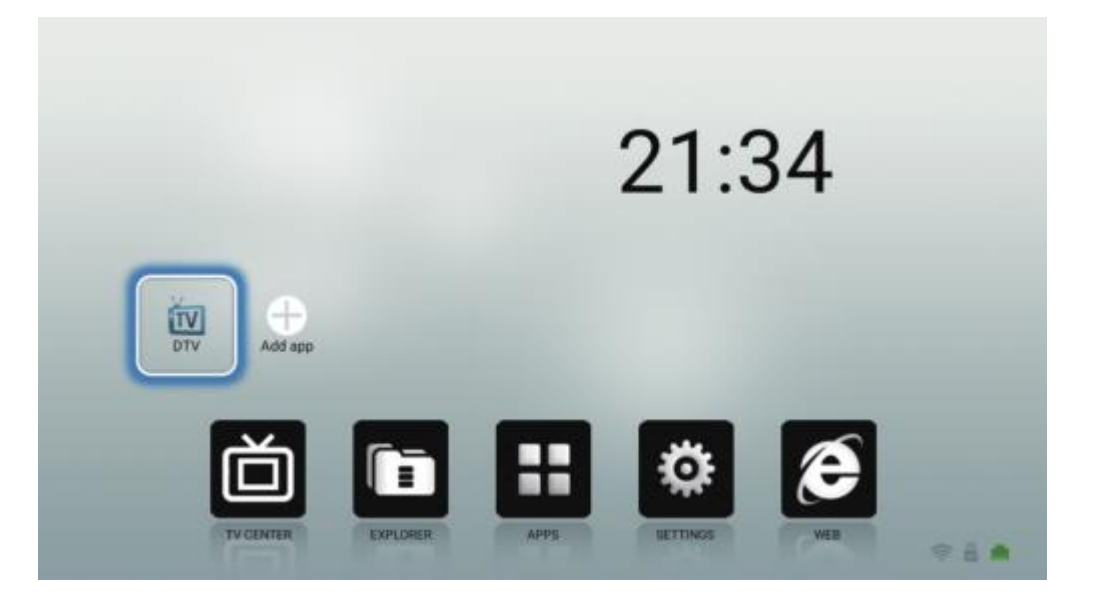

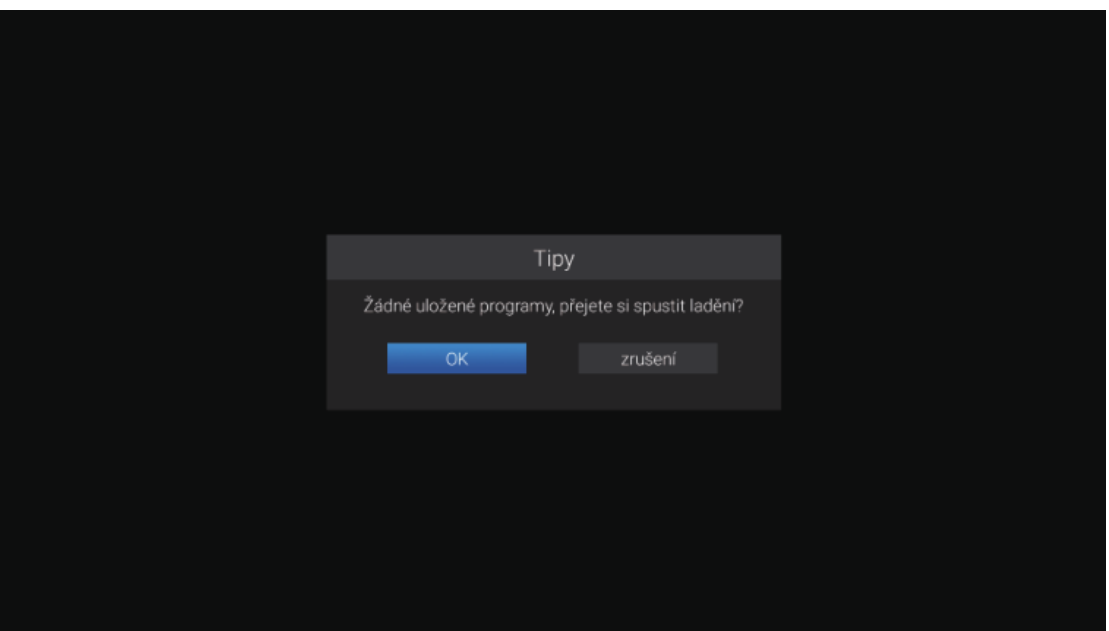

Pri prvom spustení Vás zariadenie vyzve na preladenie a inštaláciu kanálov:

Vyberte, či používate klasickú anténu – voľba DVB -T / T2, alebo káblovku – voľba DVB -C.

Upozornenie: kódované kanály - platenú TV – nemožno týmto prístrojom zobraziť.

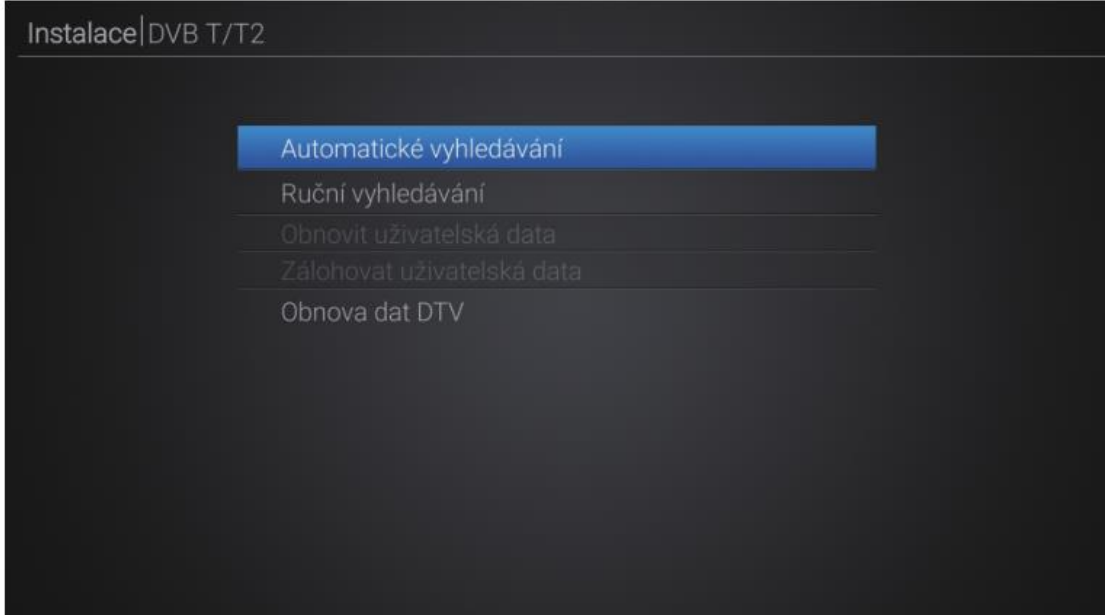

Odporúčame použiť Automatické ladenie, nájde a uloží všetky dostupné stanice.

Ručné ladenie – vyhľadávate priamym zadaním iba jednu frekvenciu.

Obnoviť používateľské dáta – ak vopred zálohujete data – pozri položku nižšie, môžete si nahrať svoju zálohu programov do prístroja, bez nutnosti nového ladenie a triedenie programov!

Obnova dát DTV vymaže zoznam kanálov. Bude vyžadované zadanie hesla.

Predvolená hodnota je 0000.

Pred skenovaním budete opýtaný, aké programy budú uložené.

Odporúčame toto nastavenie:

Pri tomto nastavení budú uložené iba TV stanice, ktoré nie sú kódované. Rádiá a kódované TV stanice budú ignorované.

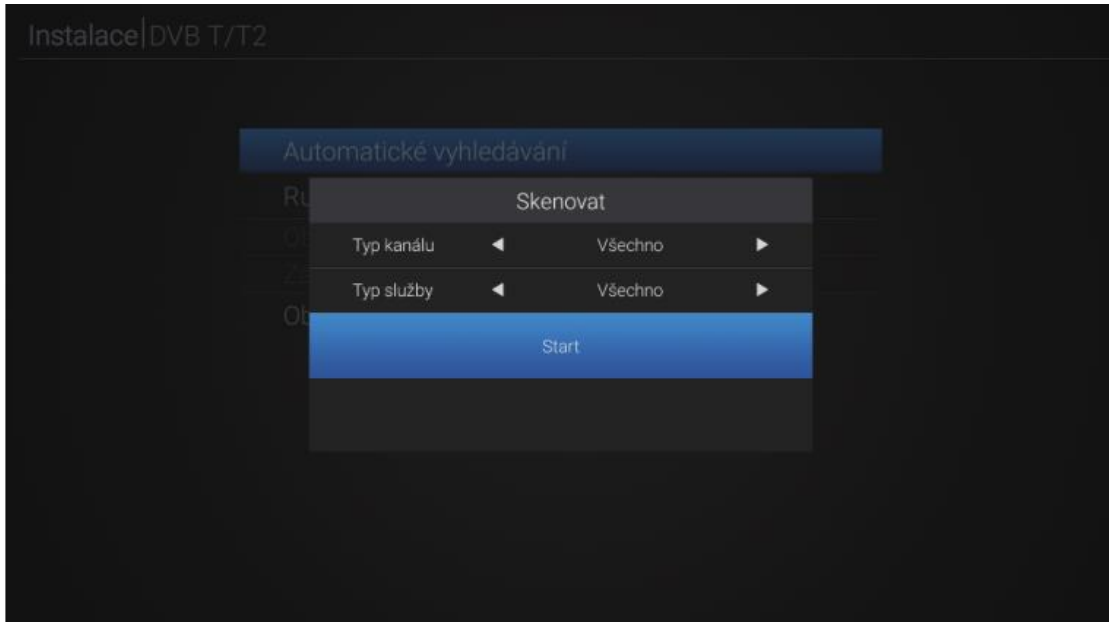

A teraz už potvrdíme ladenie. Celý proces bude trvať bude trvať niekoľko minút,ale ako si pripravíte kávu, bude hotovo.

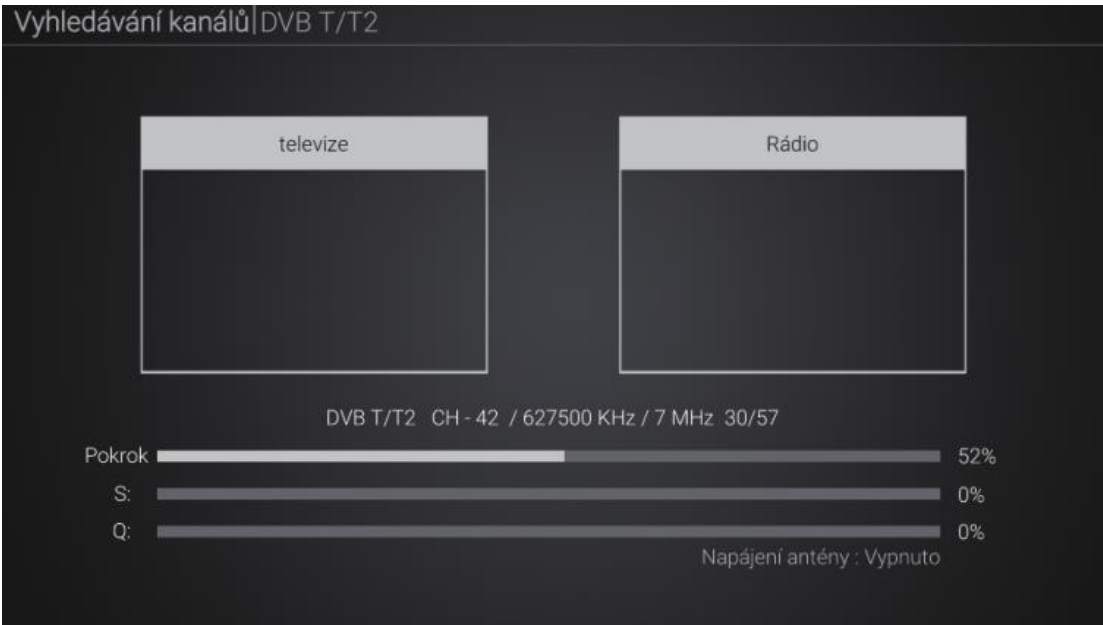

Výsledok hľadania na chvíľu uvidíme na obrazovke a už sa nám spustí program, ktorý nájdeme na predvoľbe 1.

Tlačidlami PR +/PR- meníme predvoľbu.

Tlačidlom OK zobrazíme zoznam predvolieb

Tlačidlami VOL meníme hlasitosť

Tlačidlom INFO zobrazíme informácie o relácii, opakovaným technické informácie

Tlačidlom EPG spustíme elektronického programového sprievodcu

Tlačidlom SUBT spustíme skryté titulky (ak sú vysielané)

Tlačidlom žltej farby spustíme Teletext, pokiaľ je vysielaný

Tlačidlom PVR spustíme nahrávanie

Tlačidlom AUDIO zmeníte zvukovú stopu, ak je ich viac na výber

Tlačidlom MUTE vypnete/zapnete zvuk

Tlačidlom HOME sa dostanete do hlavného menu

Tlačidlom MENU sa zobrazí ponuka pre aktuálnu aplikáciu

Tlačidlom APPS spustíte zoznam inštalovaných aplikácií

Tlačidlom DTV sa prepnete do režime set -top -boxu

Tlačidlom EXIT - opustíte aktuálnu ponuku o úroveň vyššie

Tlačidlom myš – stlačením dlhšie ako 3 sekundy – aktivujete/deaktivujete režim myši

Tlačidlom PAGE – posun o celú stranu v zozname predvolieb

Tlačidlom FAV – prepnete do zoznamu obľúbených kanálov /ak je vytvorený/

Tlačidlom BROWSER – spustíte internetový prehliadač

Tlačidlom MENU zobrazíte tieto voľby:

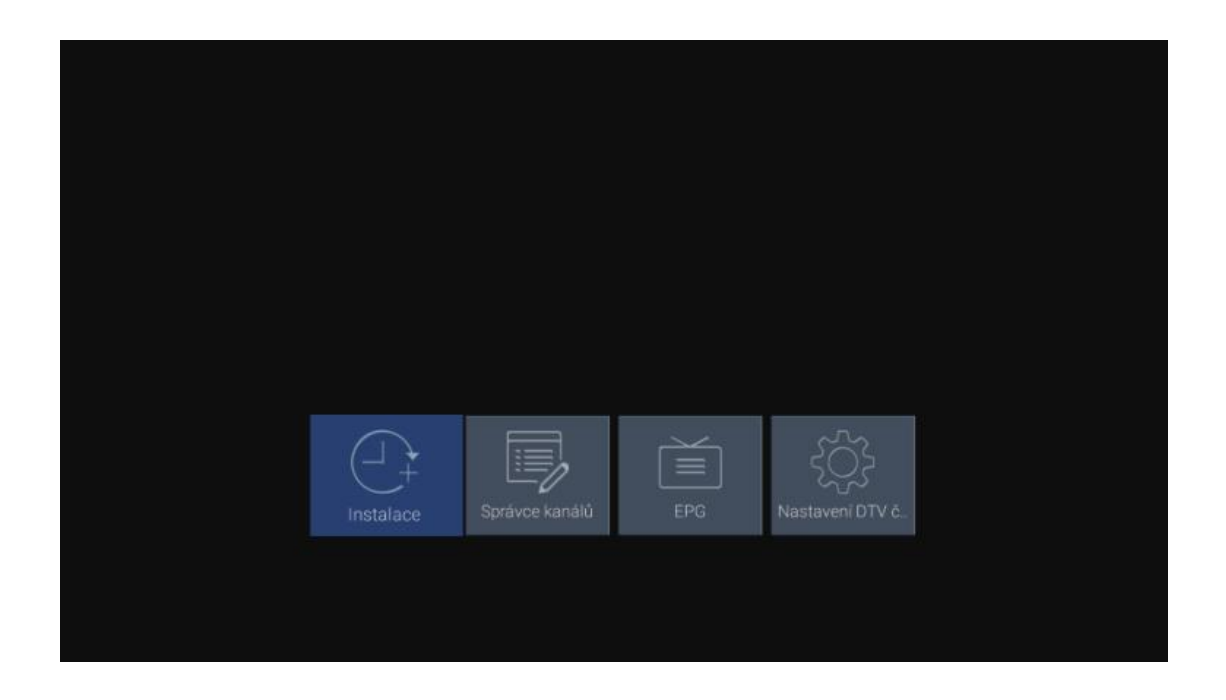

Inštalácia: je už popísané vyššie, pozri úvodnú inštalácie. Túto voľbu možno vyvolať kedykoľvek.

**Správca kanálov**: Tu môžete editovať predvoľby / kanály, ktoré máte uložené vo Vašom zariadení. Môžete zvoliť funkcie FAV – pridanie do favoritného zoznamu, Zámok – zamknúť kanál heslom, Preskočiť – vynechať v zozname kanálov, Upraviť – táto voľba sprístupní ďalšie funkcie – presunúť, triediť, premenovať.

Funguje to tak, že hr. OK označíme predvoľbu, posunieme kurzor na nové miesto

a vyberieme funkciu. Tlačidlom EXIT ukončíme editáciu. Prístroj nás vyzve na potvrdenie, či si prajete uložiť zmeny.

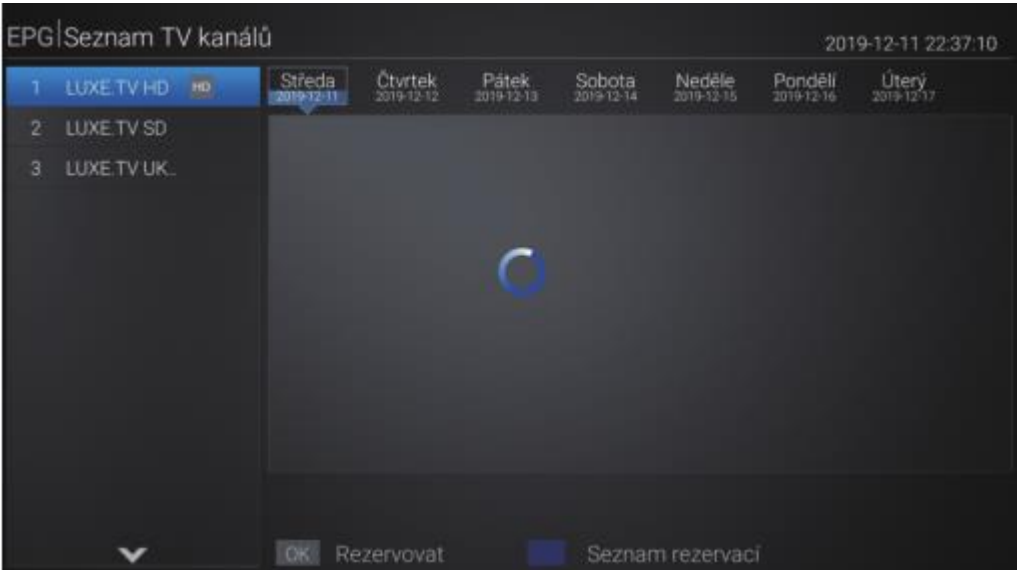

**EPG**: má rovnakú funkciu, ako rovnomennej tlačidlo na diaľkovom ovládaní.

poznámka: v tomto rozhraní je možné vykonávať programovanie pre záznam

či pre časové prepnutie na zvolený reláciu.

Nastavenie DTV časti: tu nájdeme 6 položiek:

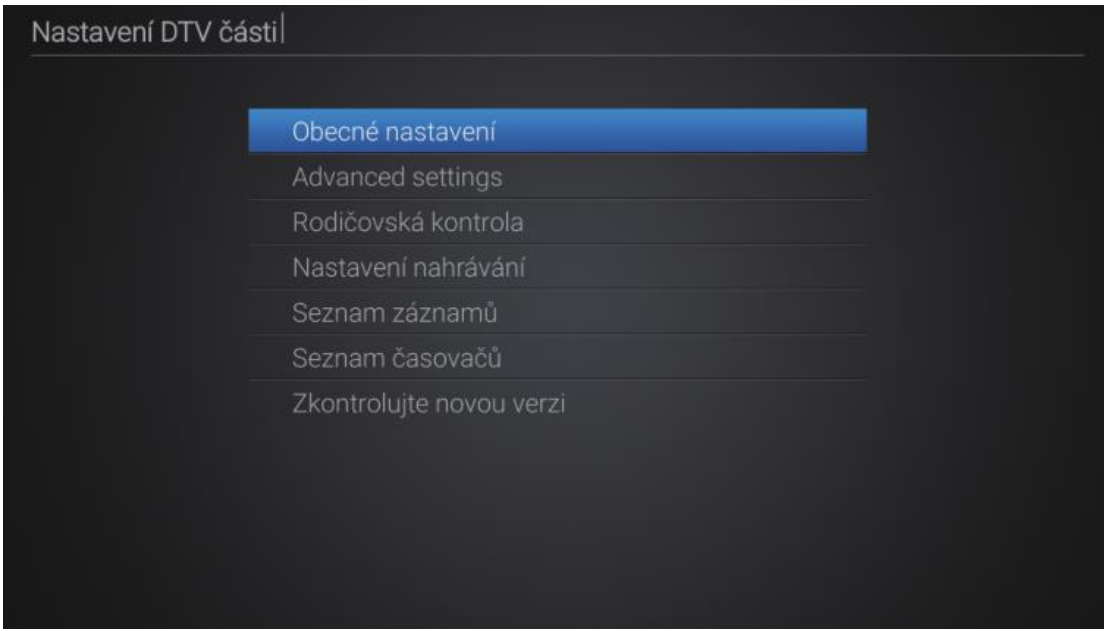

úvodnú inštalácia

Rodičovská kontrola – tu môžete zamknúť predvoľby, ktorých obsah má byť skrytý pred Vašimi deťmi, svokrou, návšteva ... prednastavené heslo je 0000 Nastavenie nahrávania – tu zadajte parametre záznamu - vyberta či používať Timeshift, kam nahrávať, aký súborový systém aj upraviť/formátovať pripojené zariadenia.

Zoznam záznamov – tu nájdete svoje nahrané programy. Môžete si ich tu prehrať, premenovať, zmazať, uzamknúť heslom.

Zoznam časovačov – tu nájdete zoznam udalostí, ktoré sú pripravené

k záznamu/sledovanie. Taktiež tu samozrejme dá zoznam upravovať.

Skontrolujte novú verziu – tu si môžete aktualizovať aplikáciu pre DTV

Upozornenie – pre výber niektorých funkcií sú použité farebné tlačidlá zobrazená

na funkcie. Použite, prosím, príslušné farebné tlačidlo na diaľkovom ovládaní.

A teraz ste pripravení!

Prajeme Vám príjemnú zábavu s vaším novým prístrojom!

Týmto INTER-SAT LTD prehlasuje, že typ rádiového zariadenia Mediabox XT650 je v súlade so smernicou 2014/53 / EÚ. Úplné znenie vyhlásenia o zhode je k dispozícii na tejto internetovej adrese:

www.tesla-electronics.eu

Ak máte dojem, že ste v návode nenašli odpoveď na nejakú Vašu otázku, napíšte

nám: podpora@inter -sat.cz

Výrobcom tohto zariadenia je firma Inter -Sat LTD., Org.složka

www.inter -sat.cz

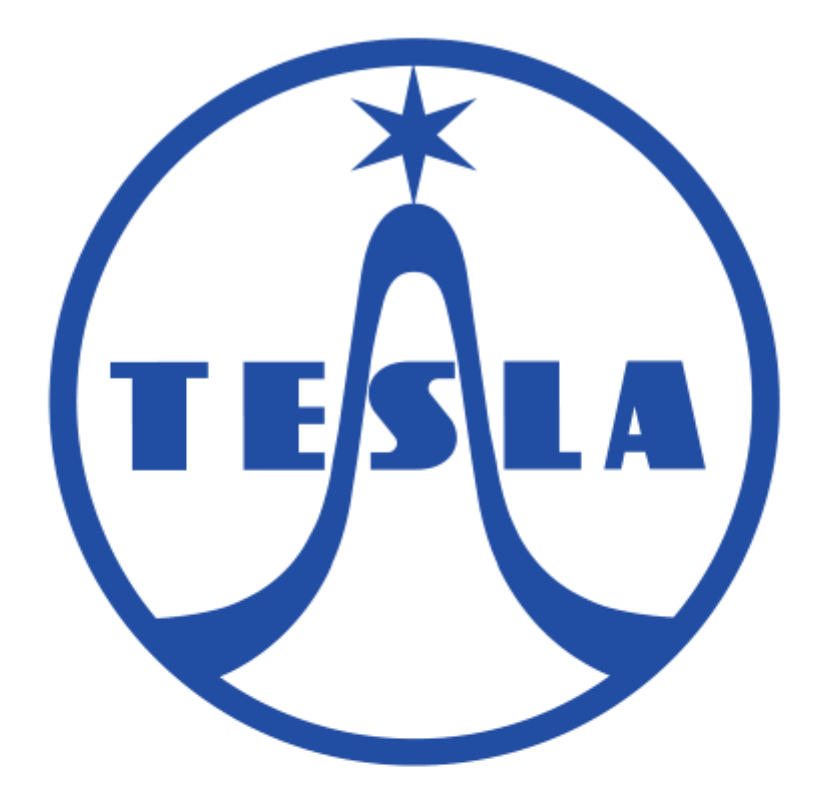

www.tesla-electronics.eu